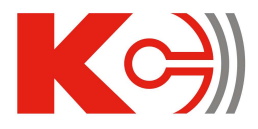

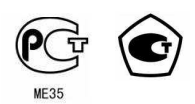

# Приборы цифровые электроизмерительные **PA194I, PA195I, PZ194U, PZ195U, PD194UI, PD194F.**  Серия Т**.**  Руководство по эксплуатации

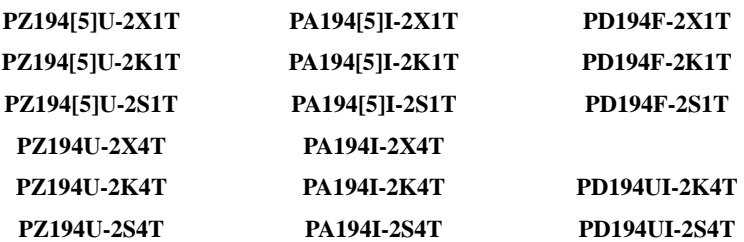

Благодарим вас за выбор прибора цифрового электроизмерительного торговой марки КС® . Перед началом эксплуатации прибора внимательно изучите настоящее руководство.

# ВНИМАНИЕ**!**

- Установка и обслуживание прибора должны выполняться только квалифицированными специалистами.
- Перед выполнением электромонтажных работ на приборе выключите питание и все входные сигналы прибора и замкните вторичные обмотки измерительных трансформаторов тока.
- Убедитесь в отсутствии напряжений на выводах прибора при помощи подходящего измерительного прибора.
- Параметры входных сигналов должны находиться в допустимых пределах. Следующие причины могут привести к поломке или неправильной работе прибора:
- Выход напряжения питания за пределы рабочего диапазона.
- Выход частоты электросети за пределы рабочего диапазона.
- Неправильная полярность подачи входного тока или напряжения.
- Другие ошибки подключения прибора.
- Отключение проводов от порта связи или их подключение во время работы

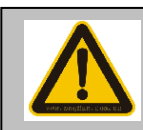

Не прикасайтесь к выводам

работающего прибора.

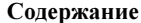

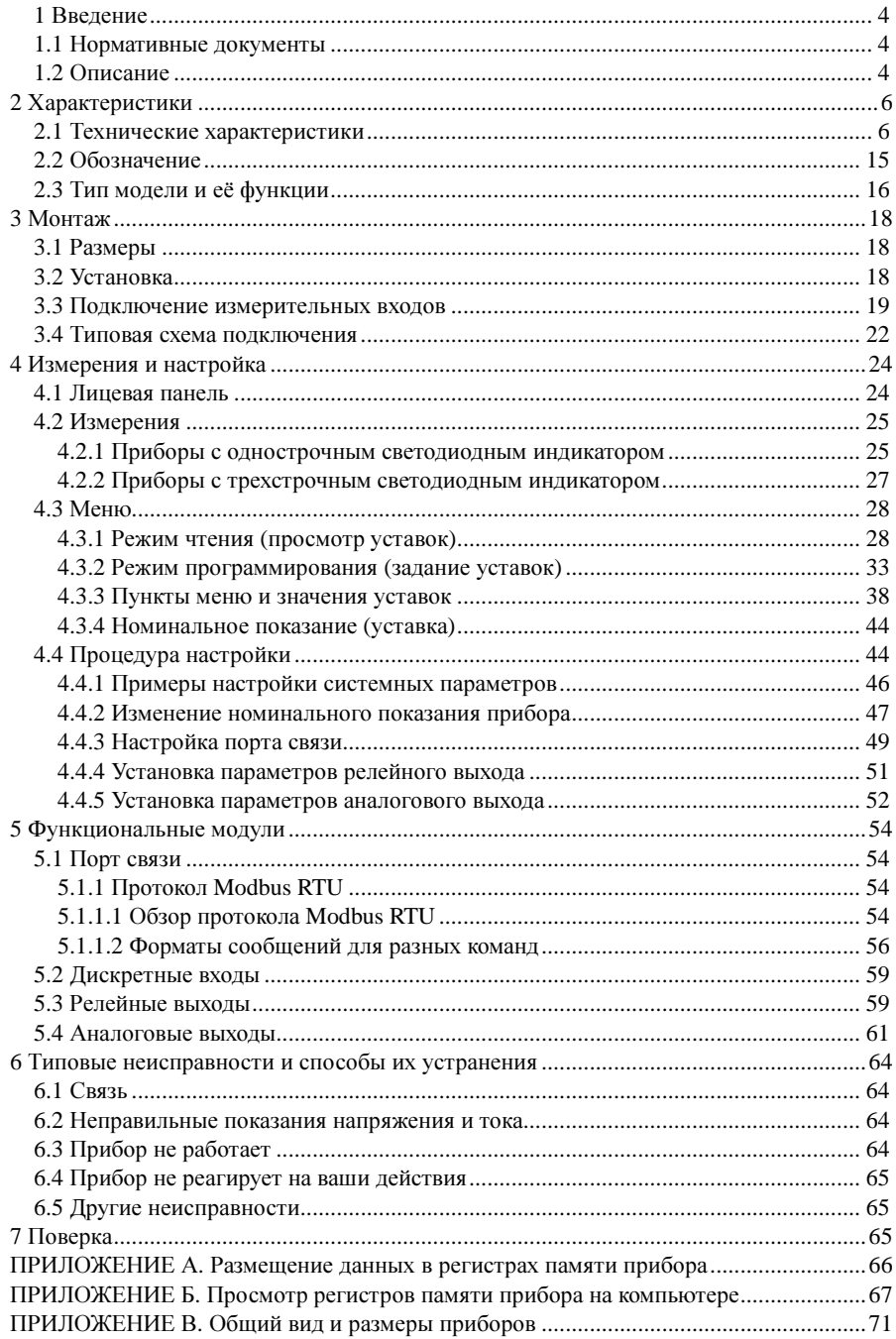

#### **1** Введение

#### **1.1** Нормативные документы

1) ГОСТ 22261-94 Средства измерений электрических и магнитных величин. Общие технические условия.

2) ГОСТ 17516.1-90 Изделия электротехнические. Общие требования в части стойкости к механическим внешним воздействующим факторам.

3) ГОСТ Р 52319-2005 Безопасность электрического оборудования для измерения, управления и лабораторного применения. Часть 1. Общие требования.

4) НПБ 247-97 Электронные изделия. Требования пожарной безопасности. Методы испытаний.

5) ГОСТ 14254-96 Степени защиты, обеспечиваемые оболочками (код IP)

6) ГОСТ Р 51522-99 Совместимость технических средств электромагнитная. Электрическое оборудование для измерения, управления и лабораторного применения. Требования и методы испытаний.

#### **1.2** Описание

Приборы цифровые электроизмерительные PA194I, PA195I, PZ194U, PZ195U, РD194F продаются в России под российской торговой маркой КС®, принадлежащей ООО «Комплект-Сервис».

Приборы цифровые электроизмерительные PA194I, PA195I, PZ194U, PZ195U, PD194UI, PD194F предназначены для измерения:

- − силы переменного тока и частоты (PA194I);
- − силы постоянного тока (PA195I);
- − напряжения переменного тока и частоты (PZ194U);
- − напряжения постоянного тока (PZ195U);
- − напряжения и силы переменного тока и частоты (PD194UI);
- − частоты переменного тока (PD194F).

Наличие цифрового интерфейса RS-485, дискретных входов, релейных и аналоговых выходов позволяет использовать приборы в автоматизированных системах различного назначения.

Принцип измерения напряжения и силы тока приборами основан на преобразовании мгновенных значений входного сигнала в цифровую форму и последующем определении действующего значения напряжения или силы тока путем вычисления среднеквадратического значения. Для измерения частоты используется счетно-импульсный принцип.

Приборы состоят из входных цепей, аналого-цифрового преобразователя, микроконтроллера, индикатора, а также дополнительных узлов: интерфейса RS-485, аналоговых выходов, дискретных входов и релейных выходов. На лицевой панели приборов расположен цифровой индикатор и четыре кнопки управления. На задней панели расположены вводы питания прибора, измерительные входы, выводы интерфейса RS-485, аналоговые выходы, дискретные входы и релейные выходы.

Перечисленные входы и выходы гальванически разделены.

Результаты измерений отображаются на индикаторе прибора (цвет индикатора красный, зеленый или желтый по выбору заказчика), передаются по цифровому интерфейсу RS-485 (в случае модификации с интерфейсом RS-485), работающему по протоколу Modbus RTU, а также преобразуются в унифицированный сигнал постоянного тока или напряжения (в случае модификации с аналоговым выходом).

Четыре кнопки на лицевой панели позволяют просматривать на индикаторе измеряемые величины и настраивать прибор. Вход в меню настройки защищен паролем. Возможна настройка диапазона показаний тока амперметров, диапазона показаний напряжения вольтметров, диапазона показаний тока и напряжения ампервольтметров в соответствии с примененным на входе прибора трансформатором (для приборов переменного тока), шунтом (для амперметров постоянного тока более 5 А) или добавочным сопротивлением (для вольтметров постоянного напряжения более 500 В). Меню также позволяет сменить пароль, выбрать яркость индикатора, задать порог включения визуальной индикации перегрузки (мигание индикатора), настроить аналоговый выход (диапазон преобразуемых значений) и интерфейс RS-485 (адрес порта, скорость обмена, формат сообщения), задать режим и параметры работы релейных выходов.

Состояние дискретных входов и релейных выходов может запрашиваться по цифровому интерфейсу RS-485. Релейный выход может быть настроен пользователем на один из двух режимов: режим сигнализации (управление реле сигналом на соответствующем дискретном входе или включение реле по достижению верхнего или нижнего порога измеряемого параметра) или дистанционное управление реле по интерфейсу RS-485.

Трехфазные вольтметры и ампервольтметры допускают подключение как по 3-проводной, так и по 4-проводной схеме.

# 2 Характеристики

# 2.1 Технические характеристики

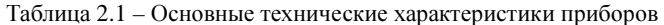

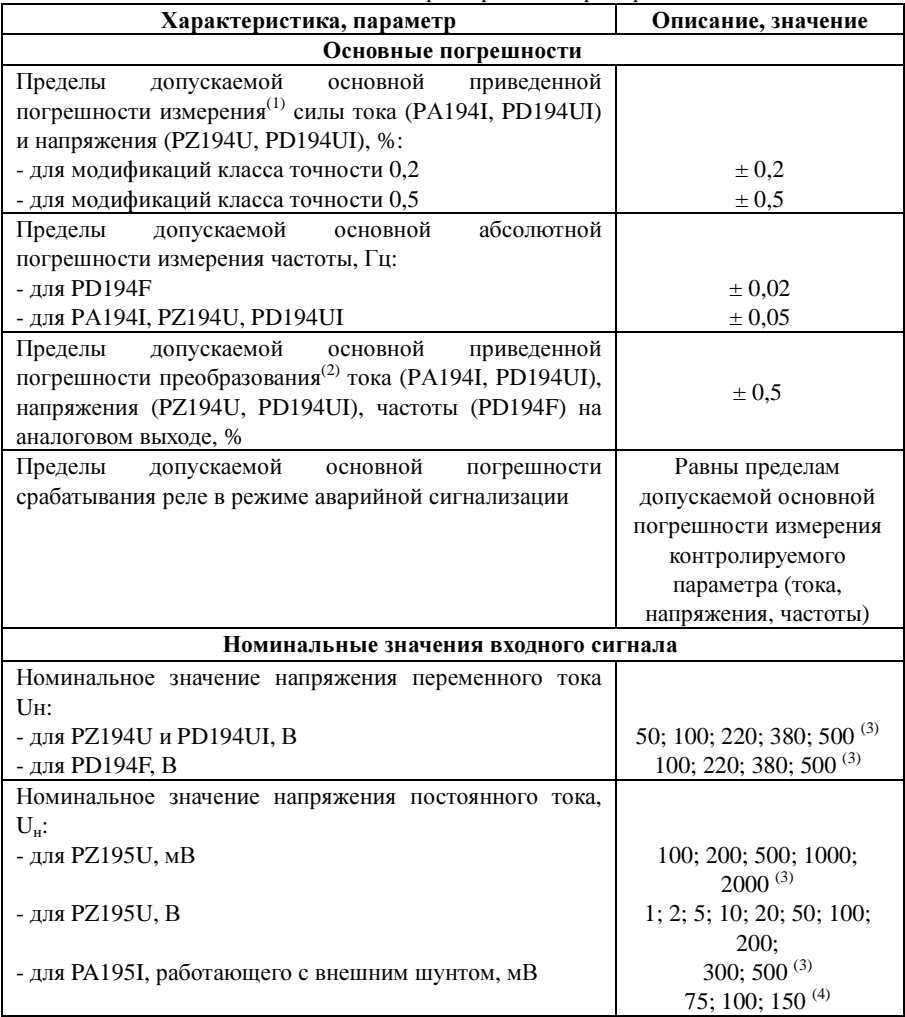

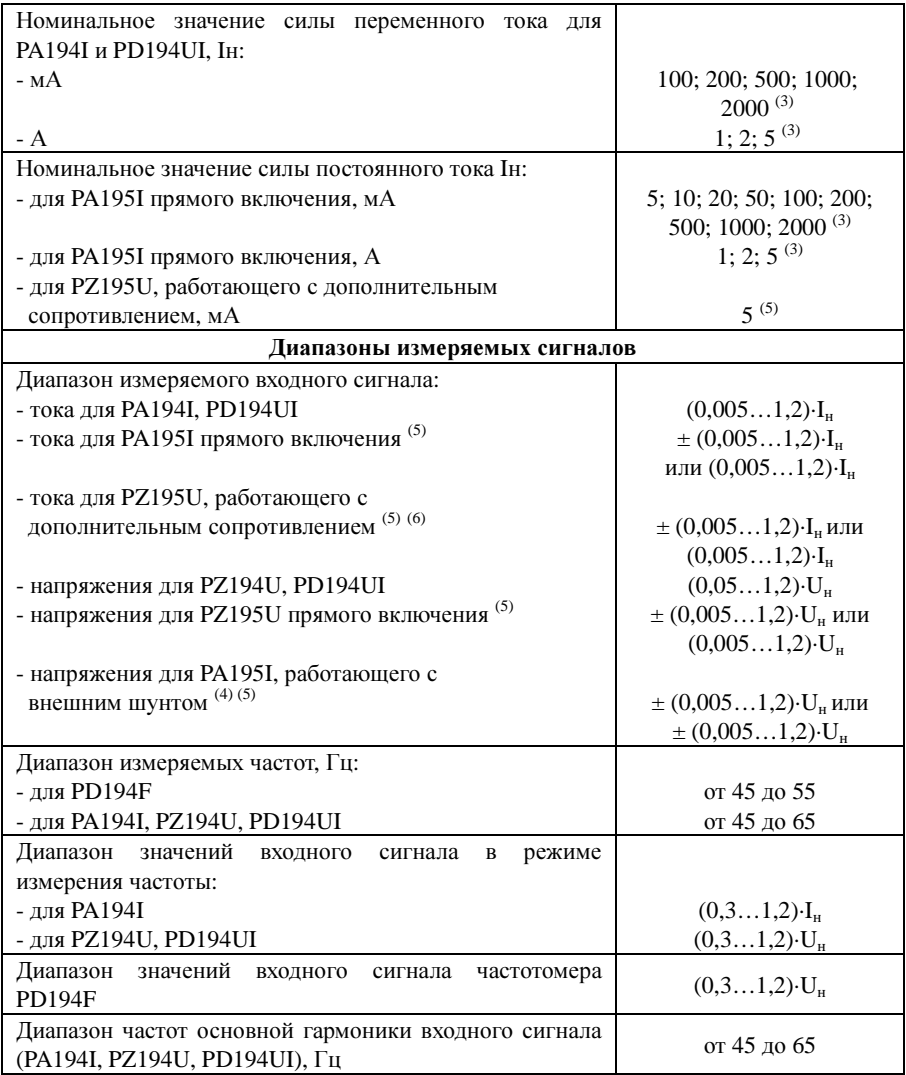

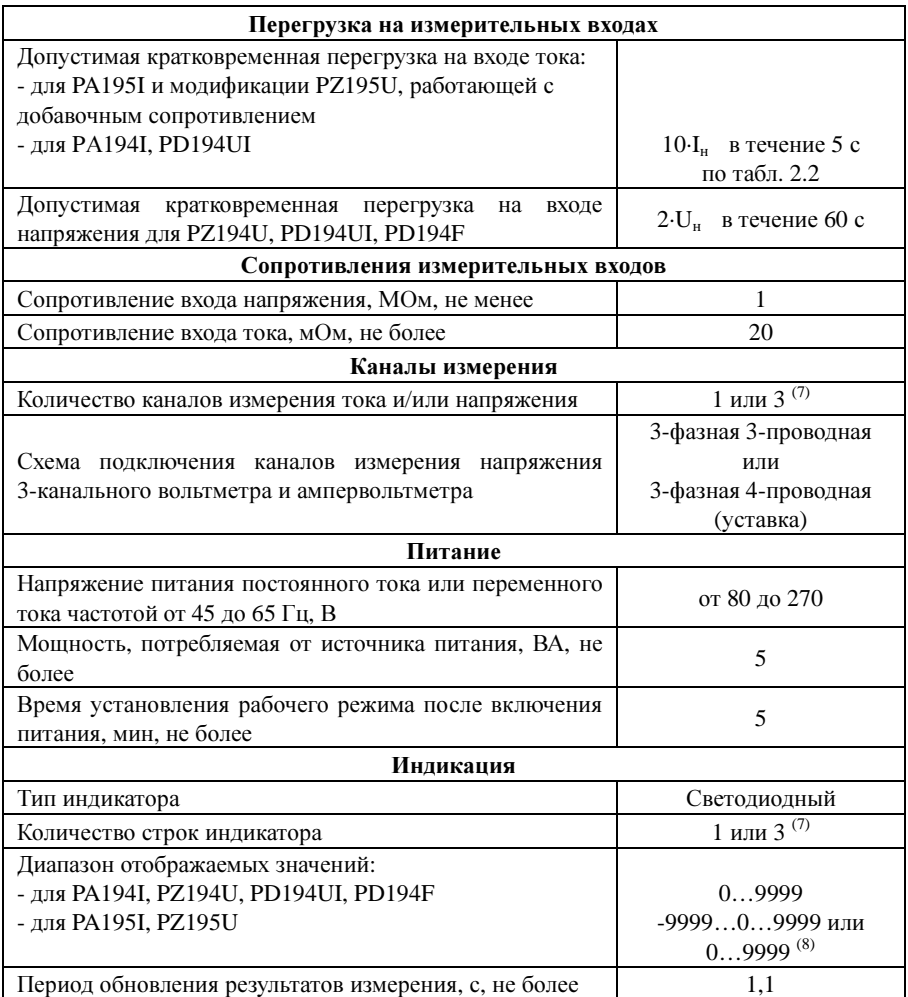

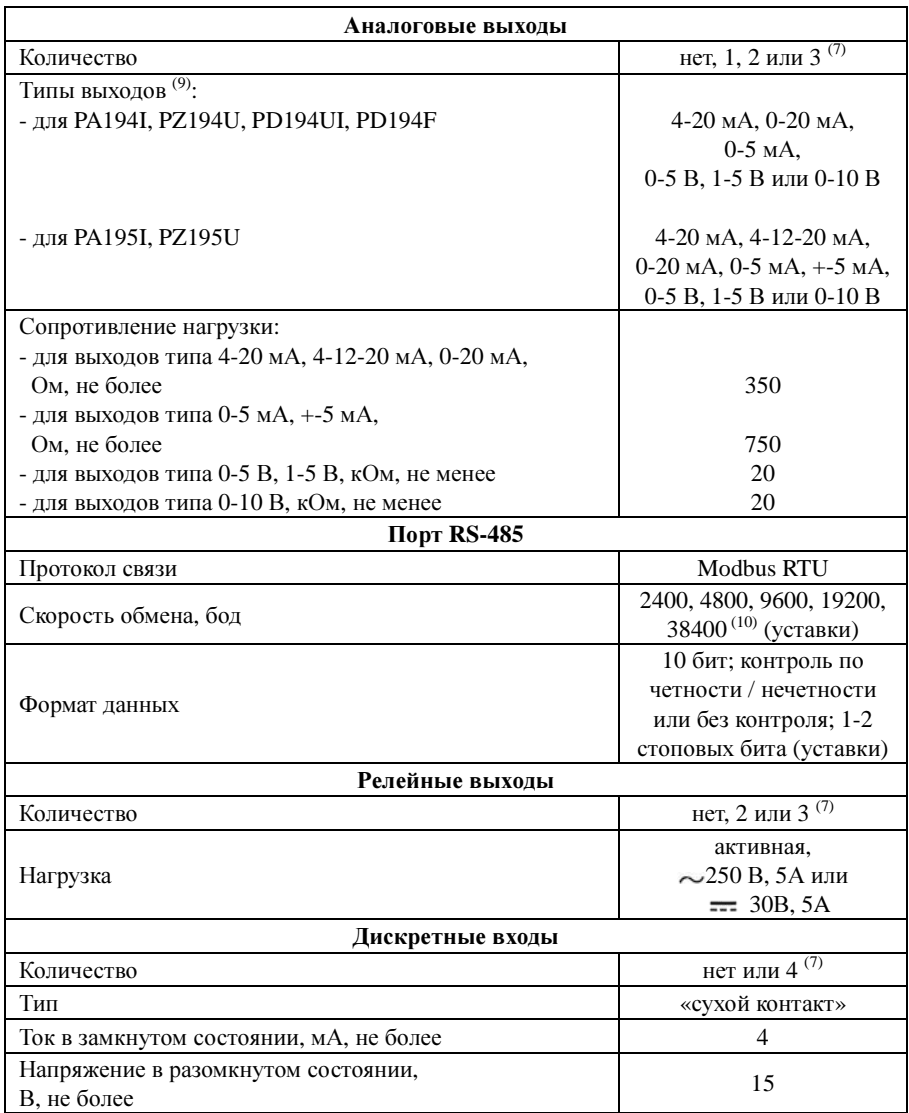

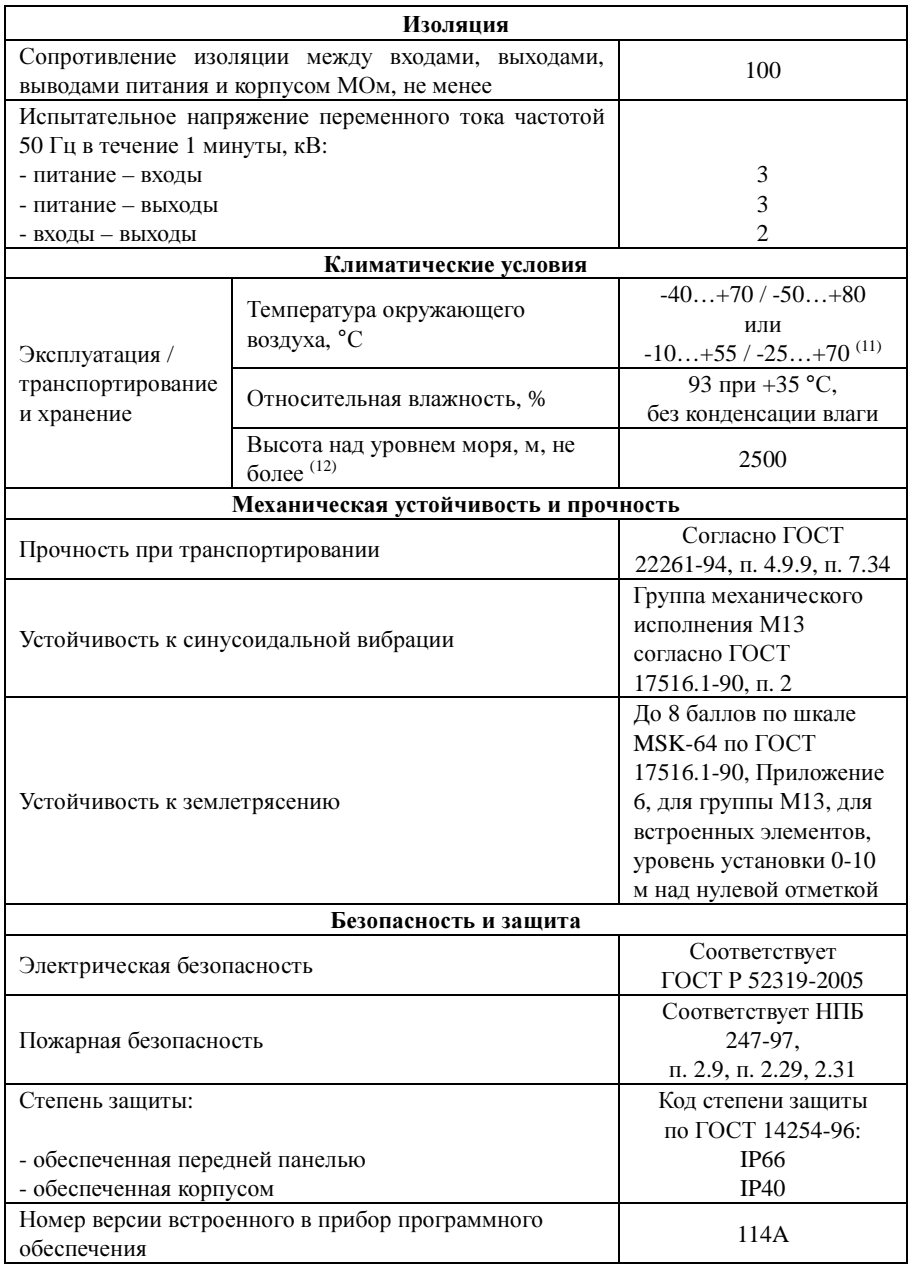

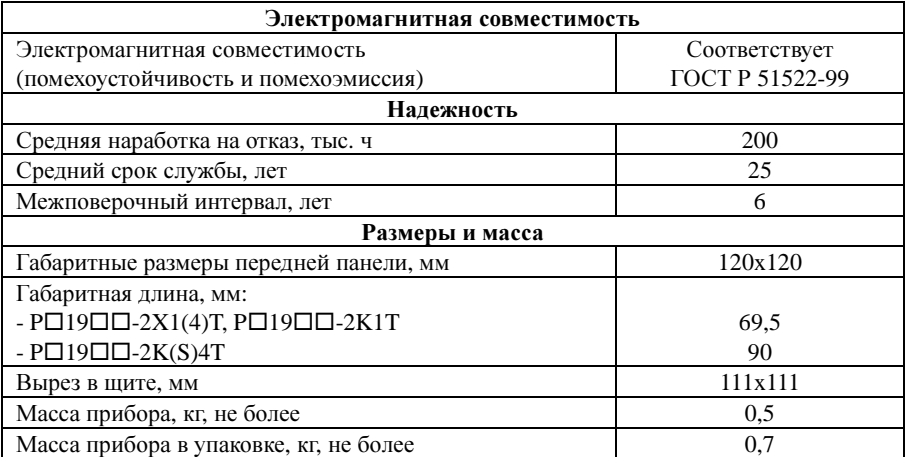

(1) При расчете приведенной погрешности измерения напряжения (силы тока) за нормирующее значение принимается конечное значение диапазона показаний прибора, равное 1,2 значения номинального показания (см. подраздел 4.3.4).

- (2) При расчете приведенной погрешности преобразования тока, напряжения, частоты за нормирующее значение принимается величина 5 мА для аналогового выхода типа 0-5 мА, ±5 мА; величина 20 мА – для аналогового выхода типа 4-20 мА, 4-12-20 мА, 0-20 мА; величина 5 В – для аналогового выхода типа 0-5 В, 1-5 В; величина 10 В – для аналогового выхода типа 0-10 В.
- (3) Номинальное значение входного напряжения и/или тока прибора выбирается при заказе. Возможно изготовление прибора с нестандартным номинальным значением (не ниже меньшего и не выше большего из перечисленных).
- (4) Для измерения силы постоянного тока больше 5 А используется модификация амперметра PA195I, работающая с внешним шунтом.
- (5) Амперметр (вольтметр) постоянного тока может быть двух исполнений: для измерения силы тока одного направления (напряжения одной полярности) или для измерения силы тока обоих направлений (напряжений обоих полярностей). Исполнение выбирается при заказе.
- (6) Для измерения напряжений постоянного тока больше 500 В используется модификация вольтметра PZ195U, работающая с внешним дополнительным сопротивлением.
- (7) В зависимости от модификации прибора см. таблицу 2.7.
- (8) 0…9999 для исполнения с однополярным диапазоном измеряемого сигнала, -9999…0…9999 для исполнения с двуполярным диапазоном измеряемого сигнала. Выбирается при заказе.
- (9) Выбирается при заказе.
- (10) По умолчанию доступны скорости 2400, 4800, 9600, 19200 бод. Порт связи со скоростью передачи до 38400 бод устанавливается по заказу.
- $(11)$  Исполнения по температуре.

(12) При транспортировании самолетом приборы должны быть размещены в отапливаемых герметизированных отсеках.

Таблица 2.2 – Допустимые перегрузки на измерительном(-ых) входе(-ах) тока амперметров PA194I и входах тока ампервольтметров PD194UI

| Число      | Длительность         | Интервал между двумя |
|------------|----------------------|----------------------|
| перегрузок | каждой перегрузки, с | перегрузками, с      |
|            |                      |                      |
|            |                      | ر…                   |
|            |                      |                      |

 $(1)$  Кратность тока относительно номинального значения. Например, кратность 10 означает ток перегрузки 10·I<sub>н</sub>.

Таблица 2.3 – Дополнительные погрешности измерения силы тока амперметрами PA194(5)I, напряжения вольтметрами PZ194(5)U, тока и напряжения ампервольтметрами PD194UI; дополнительные погрешности срабатывания релейного выхода в режиме сигнализации по току или напряжению

| Параметр                                                                       | Значение  |  |  |  |
|--------------------------------------------------------------------------------|-----------|--|--|--|
| Пределы допускаемой дополнительной приведенной                                 |           |  |  |  |
| погрешности <sup>(1)</sup> измерения силы тока и напряжения, вызванной         |           |  |  |  |
| отклонением температуры от нормальной (20±5 °С), в                             |           |  |  |  |
| диапазоне рабочих температур, %, на каждые 10 °С:                              |           |  |  |  |
| - для модификаций класса точности 0.2                                          | $\pm 0.1$ |  |  |  |
| - для модификаций класса точности 0,5                                          | $\pm 0.2$ |  |  |  |
| допускаемой дополнительной<br>Пределы<br>приведенной                           |           |  |  |  |
| погрешности измерения <sup>(1)</sup> силы тока и напряжения при                |           |  |  |  |
| повышенной влажности 93% при температуре 35 °С, %:                             |           |  |  |  |
| - для модификаций класса точности 0,2                                          | $\pm 0.2$ |  |  |  |
| - для модификаций класса точности 0,5                                          | $\pm 0.5$ |  |  |  |
| допускаемой дополнительной<br>Пределы<br>приведенной                           |           |  |  |  |
| погрешности <sup>(1)</sup> измерения силы тока и напряжения <sup>(2)</sup> под |           |  |  |  |
| влиянием гармоник входного сигнала от второй до 15-й, %:                       |           |  |  |  |
| - для PZ194U при коэффициенте несинусоидальности входного                      |           |  |  |  |
| сигнала от 5% до 30%                                                           | $\pm 0.5$ |  |  |  |
| - PD194UI при коэффициенте несинусоидальности входного                         |           |  |  |  |
| напряжения от 5% до 30% и тока от 5% до 40%                                    | $\pm 0.5$ |  |  |  |
| - для РА194I при коэффициенте несинусоидальности входного                      |           |  |  |  |
| тока от 5% до 40%                                                              | $\pm 0.5$ |  |  |  |

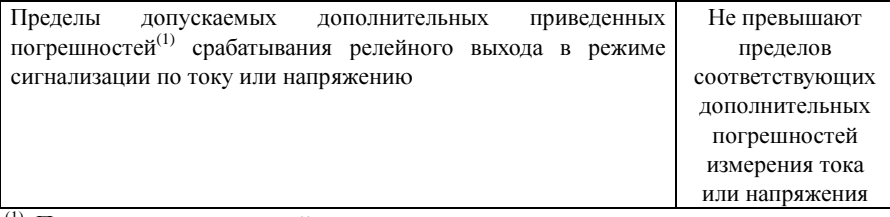

 $(1)$  При расчете приведенной погрешности за нормирующее значение принимается конечное значение диапазона показаний прибора, равное 1,2 значения номинального показания (см. подраздел 4.3.4).

(2) Для приборов как класса точности 0,2, так и 0,5.

Таблица 2.4 – Дополнительные погрешности измерения частоты частотомерами PD194F, амперметрами PA194I, вольтметрами PZ194U, ампервольтметрами PD194UI, дополнительные погрешности срабатывания релейного выхода в режиме сигнализации по частоте

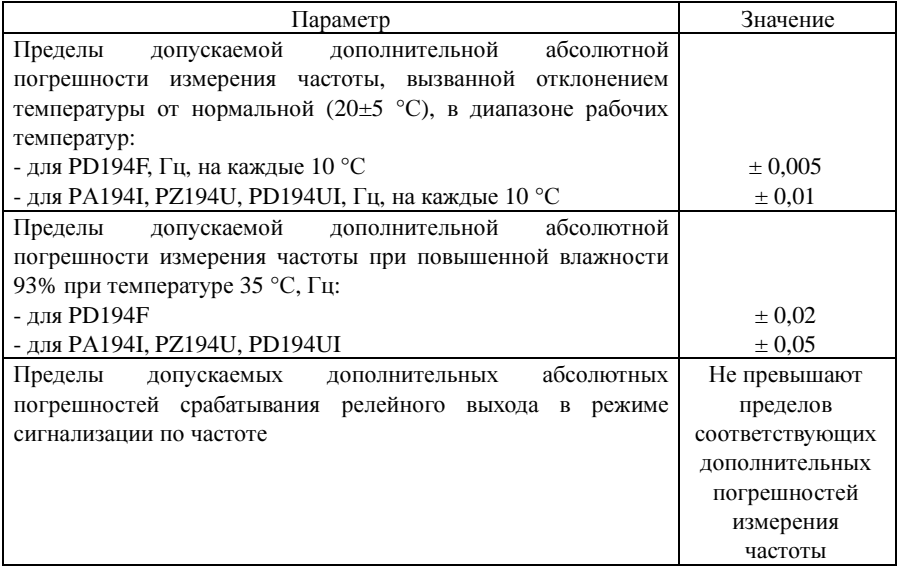

Модификации приборов, оснащенные аналоговым(-и) выходом(-ами) обеспечивают функцию аналогового измерительного преобразователя. Дополнительные погрешности преобразования указаны в таблице 2.5 и таблице 2.6.

Таблица 2.5 – Дополнительные погрешности аналогового преобразования тока амперметрами PA194(5)I, напряжения вольтметрами PZ194(5)U, тока и напряжения ампервольтметрами PD194UI

| Параметр                                                         | Значение        |  |
|------------------------------------------------------------------|-----------------|--|
| приведенных(1)<br>Пределы<br>допускаемых<br>дополнительных       | Равны пределам  |  |
| преобразования<br>погрешностей<br>тока<br>напряжения<br>И<br>ПОД | соответствующих |  |
| влиянием температуры, влажности, гармоник                        | дополнительных  |  |
|                                                                  | погрешностей    |  |
|                                                                  | измерения,      |  |
|                                                                  | указанных       |  |
|                                                                  | в табл. 2.3 для |  |
|                                                                  | модификаций     |  |
|                                                                  | класса          |  |
|                                                                  | точности 0.5    |  |

(1) При расчете приведенной погрешности преобразования за нормирующее значение принимается величина 5 мА для аналогового выхода типа 0-5 мА и +-5 мА; величина 20 мА – для аналогового выхода типа 4-20 мА, 4-12-20 мА, 0-20 мА; величина 5 В – для аналогового выхода типа 0-5 В и 1-5 В; величина 10 В – для аналогового выхода типа 0-10 В.

Таблица 2.6 – Погрешности аналогового преобразования частоты частотомерами PD194F

| Параметр                                                                                                    | Значение  |
|----------------------------------------------------------------------------------------------------|-----------|
| приведенной<br>Пределы допускаемой дополнительной<br>преобразования <sup>(1)</sup> частоты,<br>вызванной<br>погрешности<br>отклонением температуры от нормальной (20±5 °С),<br>$\mathbf{B}$<br>диапазоне рабочих температур, % на каждые 10 °С | $\pm 0.2$ |
| приведенной<br>допускаемой дополнительной<br>Пределы<br>погрешности преобразования <sup>(1)</sup> частоты при повышенной<br>влажности 93% при температуре 35 °С, %                                                                             | $\pm 0.5$ |

(1) При расчете приведенной погрешности преобразования за нормирующее значение принимается величина 5 мА для аналогового выхода типа 0-5 мА, ±5 мА; величина 20 мА – для аналогового выхода типа 4-20 мА, 0-20 мА; величина 5 В – для аналогового выхода типа 0-5 В, 1-5 В; величина 10 В – для аналогового выхода типа 0-10 В.

# **2.2** Обозначение

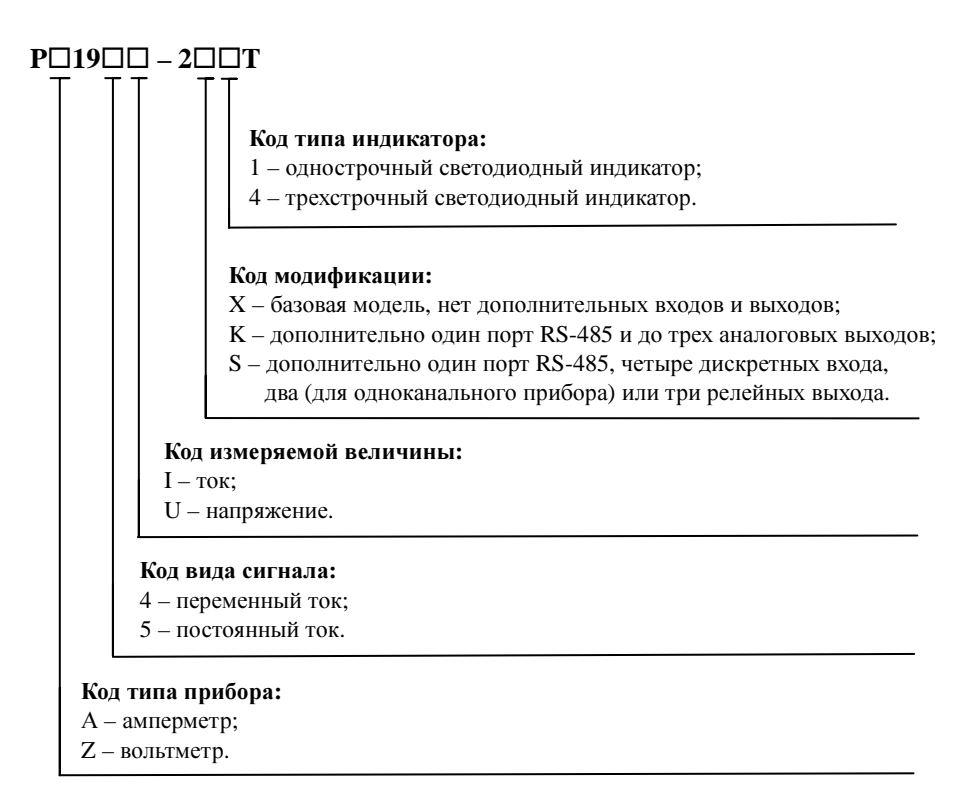

Рисунок 2.1 - Структура условного обозначения модификаций амперметров PA194I, PA195I и вольтметров PZ194U, PZ195U

# $PD194UI - 2\Box 4T$

### Код модификации**:**

- K один порт RS-485 и три аналоговых выхода;
- S один порт RS-485 и четыре дискретных входа

и три релейных выхода

Рисунок 2.2 – Структура условного обозначения модификаций ампервольтметров PD194UI

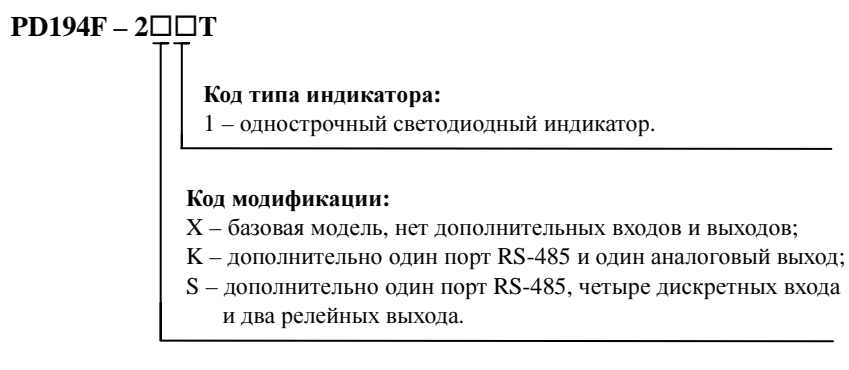

Рисунок 2.3 – Структура условного обозначения модификаций частотомеров PD194F

# **2.3** Тип модели и её функции

|              |                                   |              | Род тока   |            |                     |                    |                      |                                             |
|--------------|-----------------------------------|--------------|------------|------------|---------------------|--------------------|----------------------|---------------------------------------------|
| Модель       | измерения (фаз)<br>Кол-во каналов | Переменный   | Постоянный | Порт связи | Дискретные<br>входы | Релейные<br>выходы | Аналоговые<br>выходы | светодиодного<br>Кол-во строк<br>индикатора |
| PZ194U-2X1T  | $\mathbf{1}$                      | $\sqrt{(1)}$ | (2)        |            |                     |                    |                      | 1                                           |
| PZ195U-2X1T  | $\mathbf{1}$                      |              | V          |            |                     |                    |                      | 1                                           |
| PA194I-2X1T  | 1                                 | $\sqrt{}$    |            |            |                     |                    |                      | 1                                           |
| PA195I-2X1T  | $\mathbf{1}$                      |              |            |            |                     |                    |                      | 1                                           |
| PD194F-2X1T  | 1                                 | V            |            |            |                     |                    |                      | 1                                           |
| PZ194U-2X4T  | 3                                 | V            |            |            |                     |                    |                      | 3                                           |
| PA194I-2X4T  | 3                                 | V            |            |            |                     |                    |                      | 3                                           |
| PZ194U-2K1T  | 1                                 | V            |            | V          |                     |                    | $1^{(4)}$            | $\mathbf{1}$                                |
| PZ195U-2K1T  | 1                                 |              | $\sqrt{}$  | V          |                     |                    | 1                    | 1                                           |
| PA194I-2K1T  | 1                                 | $\sqrt{}$    |            | V          |                     |                    | 1                    | 1                                           |
| PA195I-2K1T  | $\mathbf{1}$                      |              | V          | V          |                     |                    | 1                    | 1                                           |
| PD194F-2K1T  | 1                                 | V            |            | V          |                     |                    | 1                    | 1                                           |
| PZ194U-2K4T  | 3                                 | V            |            | V          |                     |                    | $3^{(3)}$            | 3                                           |
| PA194I-2K4T  | 3                                 | V            |            | V          |                     |                    | $3^{(3)}$            | 3                                           |
| PD194UI-2K4T | 3                                 | V            |            | V          |                     |                    | $3^{(3)}$            | 3                                           |

Таблица 2.7 – Функциональные возможности модификаций приборов

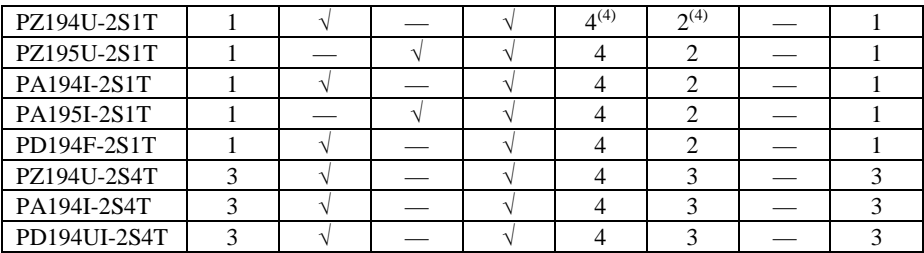

(1) В таблице «√» означает наличие функции.

(2) Символ «—» означает отсутствие функции.

(4) Цифра в колонках входов (выходов) означает количество входов (выходов).

<sup>(3)</sup> Количество аналоговых выходов 3 для всех типов выходов, кроме выхода типа  $\pm$  5 мА, которых 2.

# 3 Монтаж

#### 3.1 Размеры

На рисунке в качестве примера показан общий вид и размеры модификации прибора с наибольшей длиной - 3-канального прибора с дискретными входами и релейными выходами. Общий вид и размеры всех модификаций приборов показаны в Приложении 3.

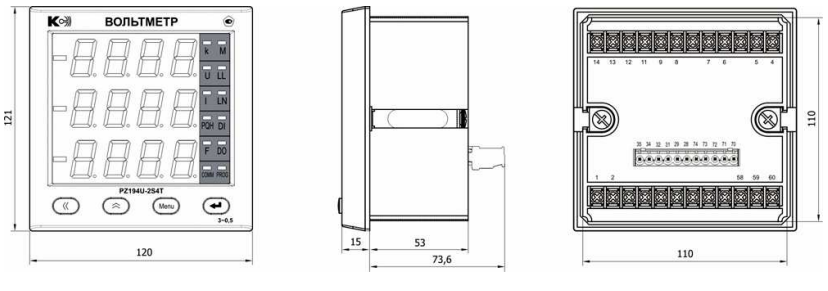

Вид спереди

Вид сбоку

Вид сзади

Рис. 3.1 - Размеры прибора PZ194U-2S4T

#### 3.2 Установка

1) Выберите на щите место для установки и сделайте вырез размером 111×111 мм;

2) Отверните винты и снимите с прибора фиксирующие скобы.

3) Вставьте прибор в вырез.

4) Вставьте фиксирующие скобы и закрепите их винтами.

Максимальное сечение проводников, подключаемых к клеммам верхнего и нижнего ряда (рис. 3.21) – 2,5 мм<sup>2</sup>, к клеммам среднего ряда (если имеется у данной модификации, см. Приложение  $3 - 2$  мм<sup>2</sup>.

Для повышения помехоустойчивости линию передачи аналогового сигнала рекомендуется выполнять экранированным проводом, линию связи с портом RS-485 экранированной витой парой.

#### **3.3** Подключение измерительных входов

1) 3-фазная 4-проводная сеть

(Для приборов PD194UI-2S4T, PD194UI-2K4T)

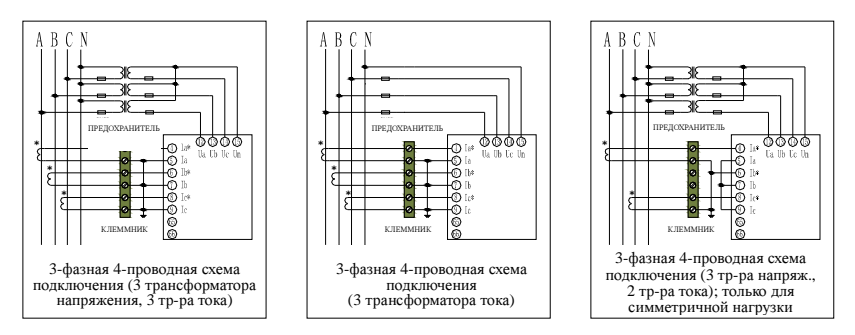

2) 3-фазная 3-проводная сеть (подключение через 2 или 3 трансформатора тока) (Для приборов PD194UI-2S4T, PD194UI-2K4T)

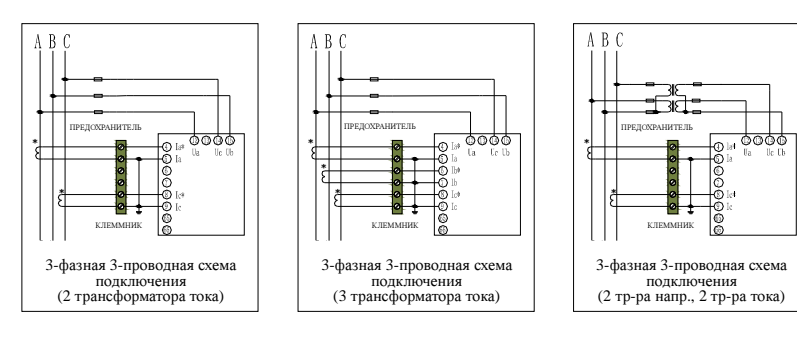

3) Подключение 3-фазного вольтметра переменного тока

(Для приборов PZ194U-2X4T, PZ194U-2K4T, PZ194U-2S4T)

подключения

ക്ക്ക്

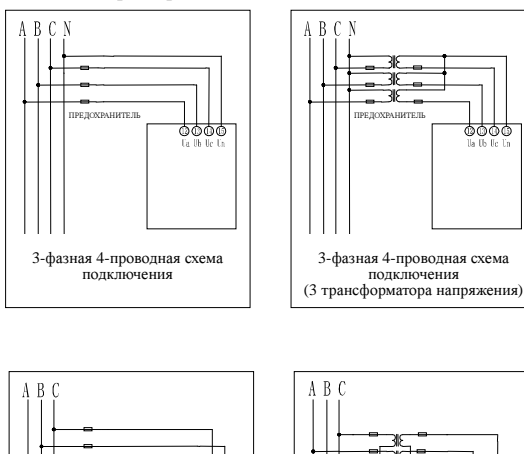

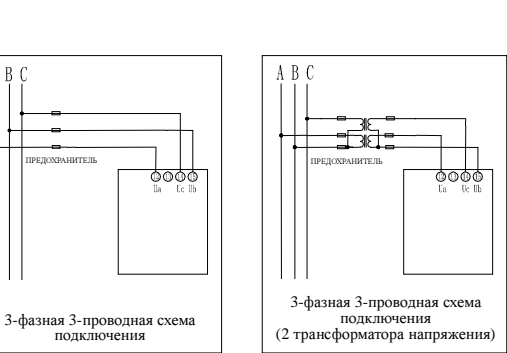

4) Подключение 3-фазного амперметра переменного тока (Для приборов PA194I-2X4T, PA194I-2K4T, PA194I-2S4T)

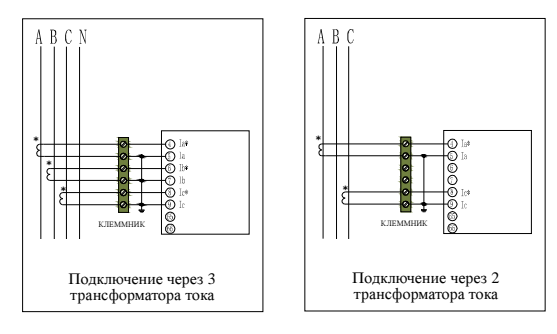

4) Подключение частотомера, одноканального вольтметра и амперметра (Для приборов PZ194[5]U-2X1T, PA194[5]I-2X1T, PZ194[5]U-2K1T, PA194[5]I-2K1T, PZ194[5]U-2S1T, PA194[5]I-2S1T)

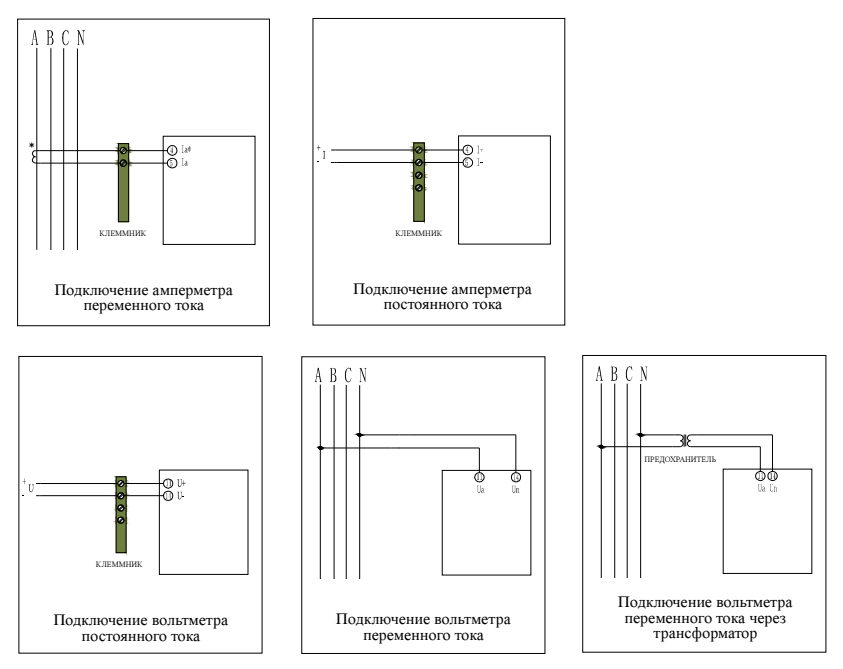

#### Указания по подключению**:**

(1) Входное напряжение прибора не должно превышать допустимого предела (постоянная перегрузка не больше 1,2 номинального значения). В противном случае используйте на входе вольтметра переменного тока соответствующий трансформатор напряжения. Для измерения напряжений постоянного тока больше 500 В используйте вольтметр с токовым входом, предназначенный для работы с дополнительным сопротивлением, которое включается последовательно с токовым входом вольтметра.

(2) Входной ток прибора не должен превышать допустимого предела (постоянная перегрузка не больше 1,2 номинального значения). В противном случае на входе амперметра переменного тока используйте соответствующий трансформатор тока. В случае подключения нескольких приборов переменного тока их входные цепи тока присоединяются к обмотке трансформатора тока последовательно. При отключении входов переменного тока необходимо прежде выключить первичные цепи трансформаторов тока или закоротить вторичные обмотки трансформаторов тока. Для измерения постоянного тока больше 5 А используйте амперметр с входом напряжения, предназначенный для работы с шунтом, который подключается к измерительному входу прибора параллельно.

(3) Соблюдайте порядок подключения фаз 3-фазных приборов. Тогда ток

(напряжение) фазы А, В и С будет отображаться соответственно в первой, второй и третьей строке индикатора.

(4) Трехфазные вольтметры и цепи напряжения 3-фазного ампервольтметра могут подключаться к 3-фазной цепи по 3- или 4-проводной схеме. Для правильных измерений напряжения в меню прибора должна быть выбрана схема подключения, соответствующая фактической. Иначе измерения будут неверными.

(5) В случае частотомера или одноканального вольтметра входной сигнал подается на клеммы 11 и 14 прибора. В случае одноканального амперметра входной сигнал подается на клеммы 4 и 5 прибора.

(6) Для удобства обслуживания прибора подключайте его через клеммный ряд.

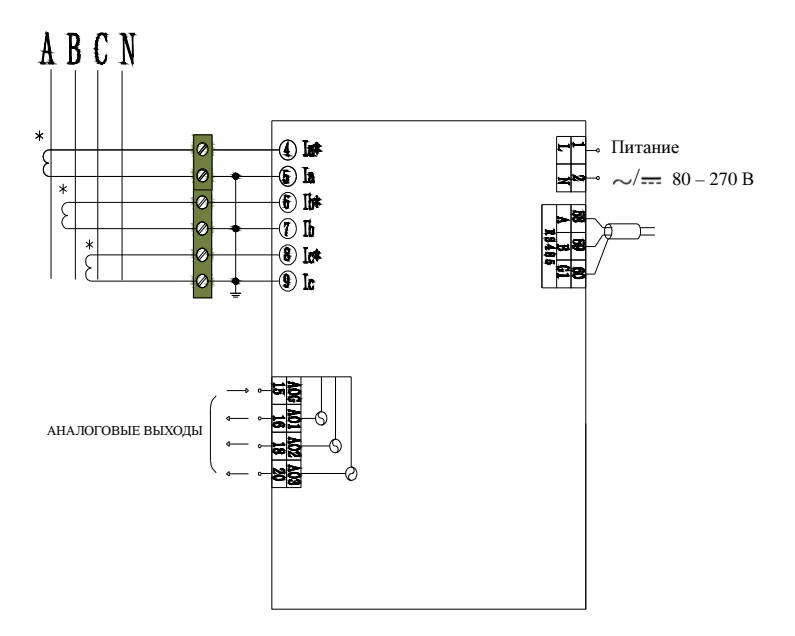

#### 3.4 Типовая схема полключения

Рис 3.2 - Схема подключения 3-фазного амперметра PA194I-2S4T

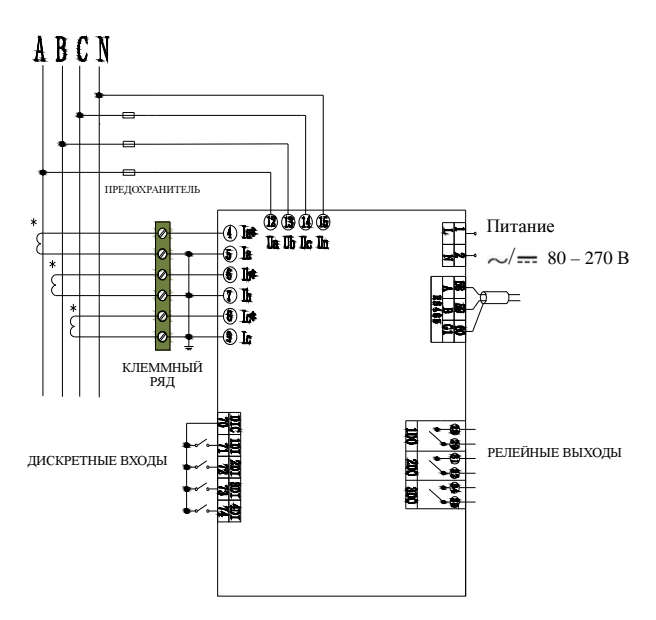

Рис. 3.3 - Схема подключения ампервольтметра PD194UI-2S4T.

#### Примечания:

1) Клеммы 1 и 2 предназначены для подключения внешнего источника питания прибора. Во избежание повреждения прибора, убедитесь в том, что источник соответствует предъявляемым к нему требованиям.

2) В случае модификации с тремя аналоговыми выходами последние выведены соответственно на клеммы 16, 18, 20; общий вывод - клемма 15. Если прибор оснащен одним аналоговым выходом, то он выводится на клеммы 15 и 16.

3) В случае модификации S клеммы 28 и 29, 31 и 32, 34 и 35 предназначены соответственно для первого, второго и третьего релейного выхода. Если прибор имеет только два релейных выхода, то клеммы 34 и 35 остаются не задействованными.

4) В случае модификации S дискретные входы с первого по четвертый выведены соответственно на клеммы 71, 72, 73 и 74. Общий вывод - клемма 70.

# **4** Измерения и настройка

#### **4.1** Лицевая панель

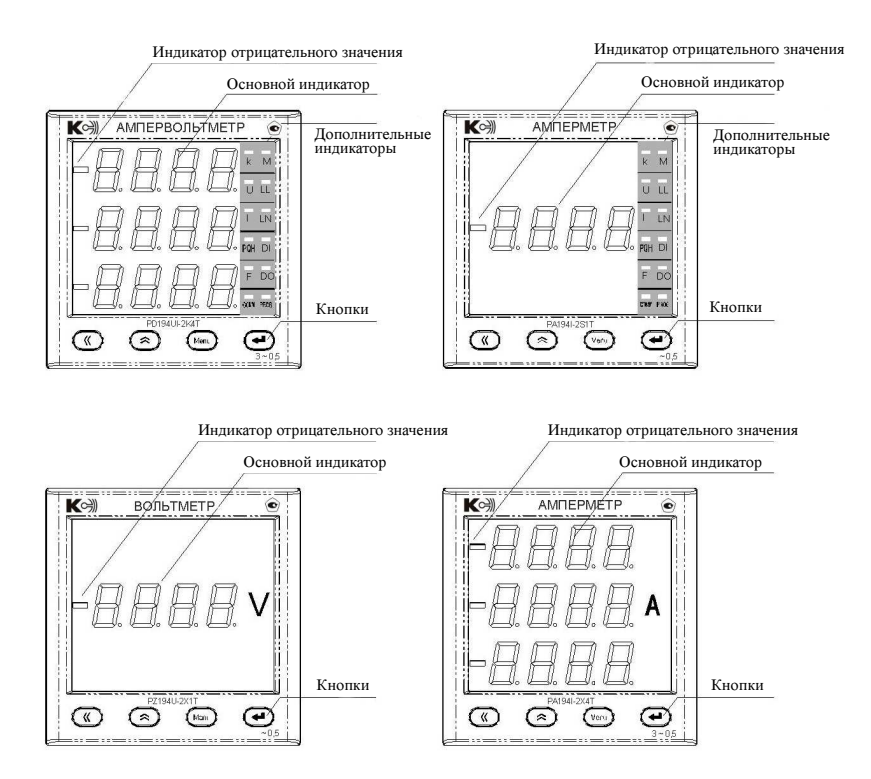

Рис. 4.1 – Примеры лицевых панелей приборов

1) Основной индикатор показывает измеренные величины (напряжение, ток, частота), состояние дискретных входов и релейных выходов, а также отображает меню прибора.

2) Кнопки  $\mathcal K$  (влево, назад)  $\hat{\mathcal{R}}$  (вверх, вправо) служат для просмотра результатов измерений, просмотра состояния дискретных входов и релейных выходов, а также для навигации по меню и установки значения параметров прибора; кнопка «Menu» – отмена операции и возврат на более высокий уровень меню, а также вход в меню; кнопка служит для подтверждения ввода и перехода на следующий уровень меню;

3) Индикатор отрицательного значения: показывает отрицательное значение напряжения или силы постоянного тока.

- 4) Индикаторы дополнительной информации:
	- "k" указывает размерность измеряемой величины; например, при измерении напряжения, свечение индикатора "k" означает, что напряжение отображается в киловольтах (кВ).
	- "U", "I", "F", "DI" и "DO" показывают, какой параметр в данный момент отображается на основном индикаторе; индикатор "U" показывает, что отображается напряжение (напряжения). "Т" - ток (токи): "F" - частота. "DI" состояние дискретных входов, "DO" - состояние релейных выходов. Для последовательного просмотра указанных параметров используйте кнопки ≪ и ◇
	- "LL" или "LN" обозначает, что отображается соответственно линейное или фазное напряжение. В 3-фазном вольтметре или ампервольтметре, включенном по 4-проводной схеме, можно просмотреть как фазное, так и междуфазное (линейное) напряжение, нажимая на кнопку  $\leftarrow$ .
	- COMM горит при работе порта связи RS-485.
	- PROG горит при переходе прибора в режим меню.

## 4.2 Измерения

#### 4.2.1 Приборы с однострочным светодиодным индикатором

В режиме измерений кнопки « и  $\alpha$  служат для просмотра результатов измерения, а также состояния дискретных входов и выходов (в случае прибора модификации S).

Способ отображения зависит от модификации прибора. В случае однострочного прибора первое после включения прибора показание - основное. Для вольтметра - это напряжение, для амперметра - ток, для частотомера - частота. Остальные параметры будут отображаться на индикаторе однострочного прибора попеременно: название параметра - значение параметра.

1) Одноканальный вольтметр и одноканальный амперметр модификаций К и Х

На рис. 4.2 приведен пример индикации значений напряжения и частоты в однофазных вольтметрах модификации К (PZ194U-2K1T). Переключение показаний напряжение - частота осуществляется кнопками « или  $\alpha$ . В режиме измерения частоты на индикаторе будут отображаться попеременно символ "F" и результат измерения частоты, например, "50.00".

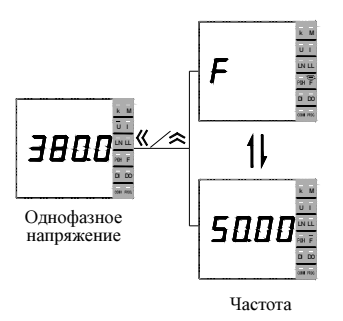

Рис. 4.2 – Индикация измерений вольтметром PZ194U-2K1T

2) Частотомер

На рис. 4.3 показан пример индикации значения частоты, а также состояния дискретных входов и релейных выходов частотомеров модификации S (PD194F-2S1T). Переключение показаний осуществляется кнопками  $\langle A \rangle_{\text{HJH}} \rangle$ . В частотомерах PD194F-2X1T и PD194F-2K1T дискретные входы и релейные выходы отсутствуют, поэтому их состояние не отображается.

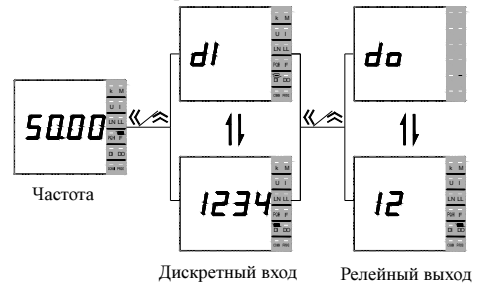

Рис. 4.3 – Индикация измерений частотомером PD194F-2S1T (аналогично для приборов PA194[5]I-2X1T, PZ194[5]U-2X1T, PA194[5]I-2K1T, PZ194[5]U-2K1T)

3) Одноканальный вольтметр и амперметр переменного (постоянного) тока модификации S.

На рис. 4.4 приведен пример индикации тока, частоты и состояний дискретных входов и релейных выходов одноканального амперметра (PA194I-2S1T). Переключение показаний прибора осуществляется кнопками  $\propto$  или  $\approx$ . На рис. 4.4 символы "dI" означают дискретные входы. Значения 1, 2, 3 и 4 представляют собой номера дискретных входов. Мигание цифры означает, что цепь соответствующего дискретного входа замкнута. Например, мигание цифр 2 и 4 означает, что цепи второго и четвертого дискретного входов замкнуты. Символы "do" означают релейные выходы. Значения 1 и 2 соответствуют первому и второму релейным выходам. Например, мигание цифры 2 означает, что контакты второго релейного выхода замкнуты. Индикация одноканального вольтметра модификации S аналогична индикации одноканального амперметра модификации S.

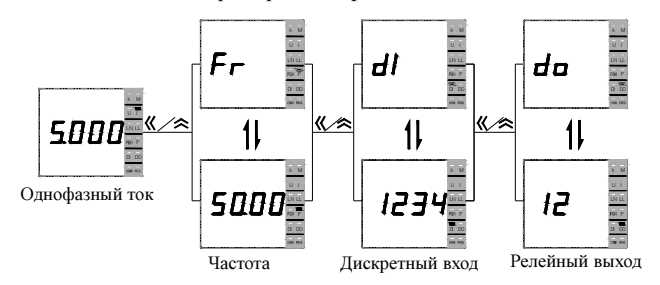

Рис.4.4 – Индикация измерений амперметром PA194I-2S1T (аналогично для приборов PA194[5]I-2S1T, PZ194[5]U-2S1T)

#### **4.2.2** Приборы с трехстрочным светодиодным индикатором

Переключение показаний осуществляется нажатием кнопки  $\kappa$  или  $\lambda$ . Показания можно переключать или вручную при помощи кнопок  $K_{\mu} \approx$  или установить автоматическую смену показаний с заданным периодом. В режиме измерения частоты в первой строке отображается символ "F", во второй строке отображается измеренное значение частоты, например, "50.00"; в третьей строке отображается единица измерения частоты – "Hz". В режиме отображения состояния дискретных входов цифры 1, 2, 3 и 4 соответствуют состояниям первого, второго, третьего и четвертого дискретных входов. Мигание цифры показывает, что цепь соответствующего входа замкнута. В режиме отображения состояния релейных выходов цифры 1, 2 и 3 показывают состояния соответствующих релейных выходов. Мигание цифры показывает, что контакты соответствующего реле замкнуты.

1) Трехфазные вольтметр и амперметр

На рис. 4.5 показан пример индикации трехфазного амперметра (PA194I-2S4T).

Способ отображения показаний вольтметром аналогичен амперметру с той разницей, что в случае вольтметра основной измеряемой величиной является напряжение.

Трехфазный амперметр (вольтметр) модификации Х или К показывает токи (напряжения) и частоту. В случае модификации S амперметр (вольтметр) дополнительно показывает состояние дискретных входов и релейных выходов.

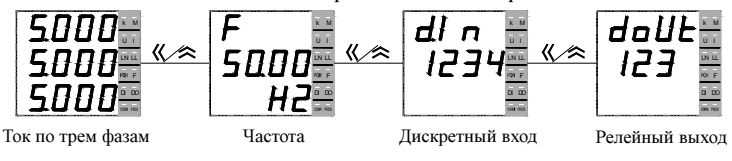

Рис. 4.5 – Индикация измерений 3-фазным амперметром PA194I-2S4T

2) Трехфазный ампервольтметр

На рис. 4.6 приведен пример показаний трехфазного ампервольтметра модификации S. Показания прибора модификации K аналогичны показаниям прибора модификации S, за исключением того, что у модификации K отсутствуют данные о состоянии дискретных входов и релейных выходов

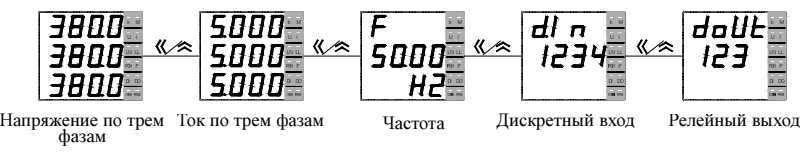

Рис. 4.6 – Индикация прибора PD194UI-2S4T

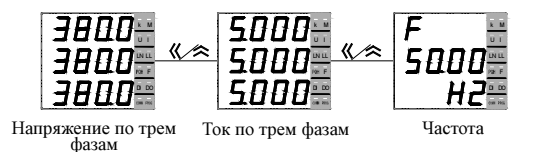

Рис. 4.6 – Индикация измерений ампервольтметром PD194UI-2K4T

## **4.3** Меню

#### **4.3.1** Режим чтения **(**просмотр уставок**)**

В режиме чтения можно просмотреть параметры настройки прибора, но не изменить. Для входа в меню чтения нажмите и удерживайте более трех секунд кнопку **Menu**, на индикаторе появится надпись  $\mathcal{F} \mathbf{F} \mathbf{H} \mathbf{d}$  (ЧТЕНИЕ), нажмите кнопку  $\blacktriangleleft$ . С помощью кнопки  $\ll$  или  $\approx$  переключаются режимы чтения  $\epsilon$  FRd (ЧТЕНИЕ) и настройки  $P \cap L$  (ПРОГРАММИРОВАНИЕ).

На рис. 4.7 приведена структура меню приборов модификации X (одноканальный вольтметр PZ194[5]U-2X1T, одноканальный амперметр PA194[5]I-2X1T, частотомер PD194F-2X1T) в режиме  $\mathsf{r}\mathsf{E}\mathsf{H}\mathsf{d}$ .

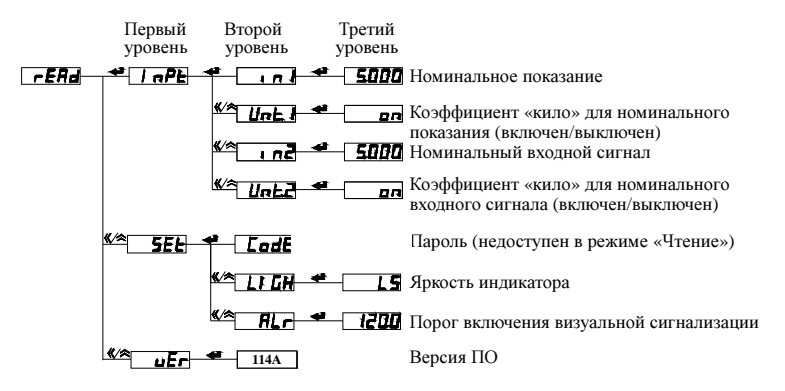

Рис. 4.7 – Структура меню амперметра (РА194I-2X1T) в режиме  $\mathcal{F}\mathbf{E}\mathbf{H}\mathbf{d}$ 

1) На рис. 4.8 приведена структура меню приборов модификации K (одноканальный вольтметр PZ194[5]U-2K1T, одноканальный амперметр PA194[5]I-2K1T, частотомер PD194F-2K1T) в режиме  $\mathsf{r}\mathsf{E}\mathsf{H}\mathsf{d}$  (ЧТЕНИЕ).

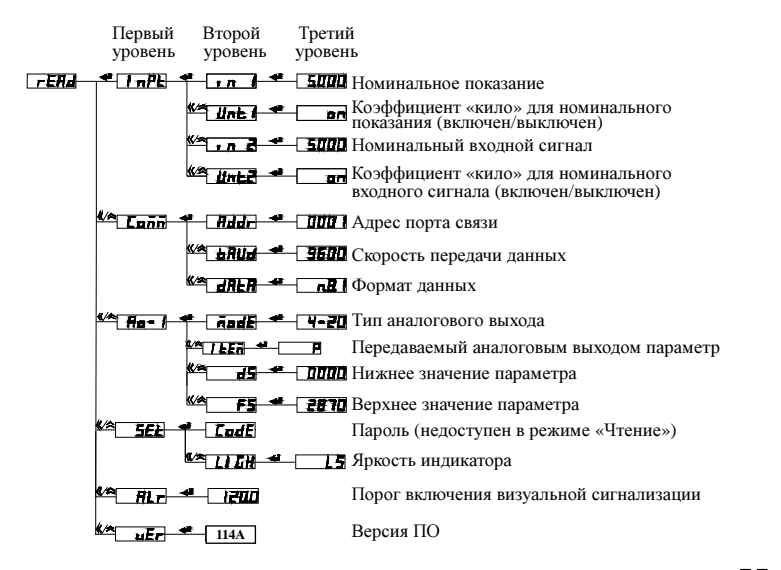

Рис. 4.8 – Структура меню амперметра (PZ194U-2K1T) в режиме  $\mathcal{F} \mathbf{F} \mathbf{H} \mathbf{d}$ 

2) На рис. 4.9 приведена структура меню приборов модификации S (одноканальный вольтметр PZ194[5]U-2S1T, одноканальный амперметр PA194[5]I-2S1T, частотомер PD194F-2S1T) в режиме  $\mathsf{rEHd}$ .

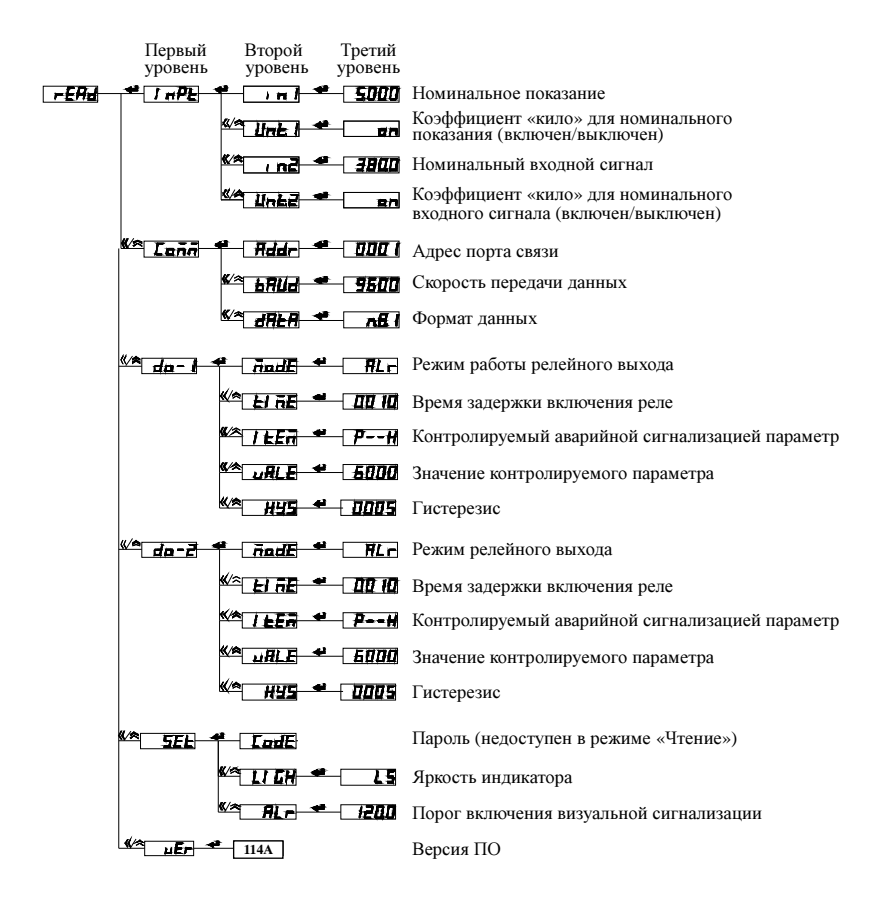

Рис. 4.9 – Структура меню амперметра (PZ194U-2S1T) в режиме  $\mathcal{F}H\mathcal{F}$ 

3) На рис. 4.10 приведена структура меню трехфазного вольтметра PZ194U-2K4T, трехфазного амперметра PA194I-2K4T и трехфазного ампервольтметра PD194UI-2K4T в режиме  $\mathsf{r}\mathsf{E}\mathsf{H}\mathsf{d}$ .

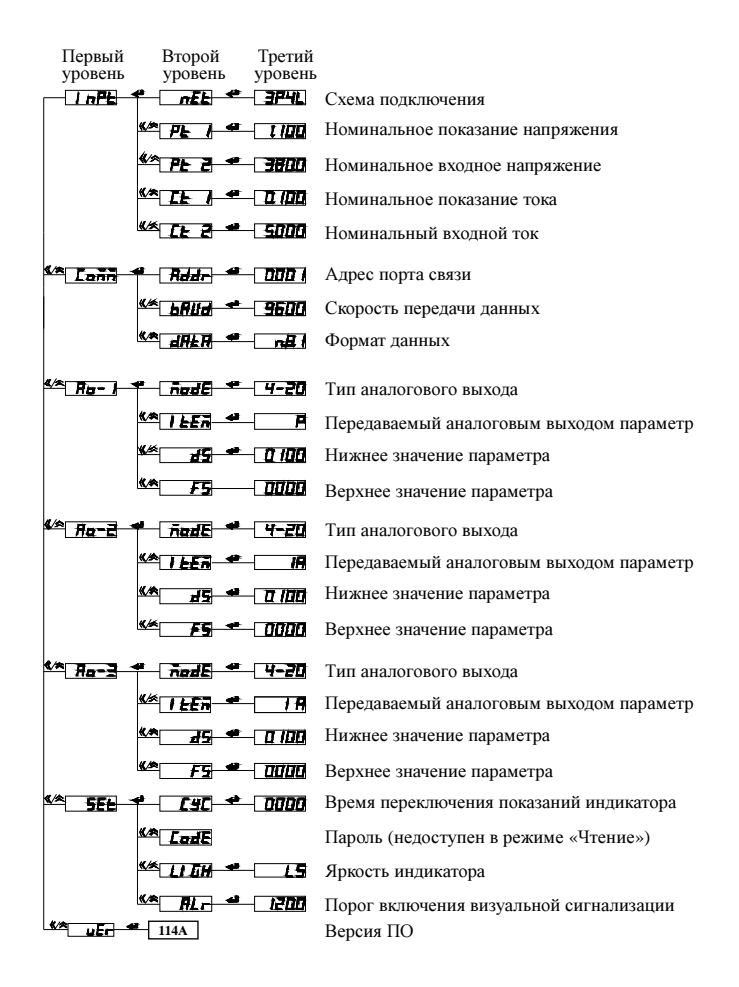

Рис. 4.10 – Структура меню ампервольтметра (PD194UI-2K4T) в режиме  $\mathsf{r} \mathsf{E} \mathsf{H} \mathsf{d}$ 

На рис. 4.11 приведена структура меню трехфазного вольтметра PZ194UI-2S4T, трехфазного амперметра PA194I-2S4T и ампервольтметра PD194UI-2S4T в режиме read.

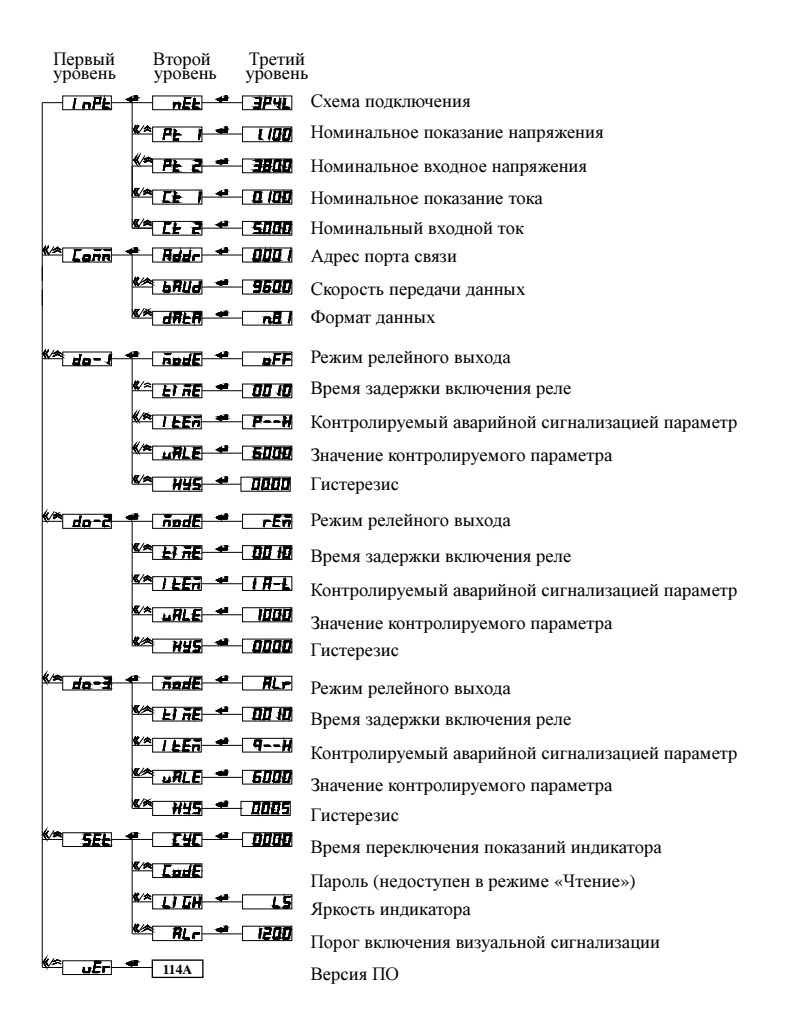

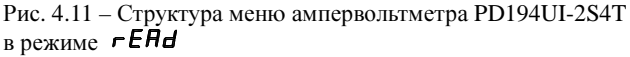

#### 4.3.2 Режим программирования (задание уставок)

Для настройки прибора предназначен режим программирования. Для входа в режим программирования нажмите и удерживайте более трех секунд кнопку **Меци**, на индикаторе появится надпись  $r$ ЕН $\vec{d}$ . Затем нажмите кнопку « или  $\hat{\triangle}$ , чтобы перейти к пункту меню  $\vec{P}$ го  $\vec{L}$ . Нажмите кнопку  $\leftarrow$  и ввелите пароль при помощи кнопок  $\mathcal K$  (выбора разряда) и  $\hat{\mathcal K}$  (изменение значения разряда). Заводская настройка пароля - 0001. Снова нажмите кнопку < , чтобы войти в режим программирования. (Примечание: если пароль введен неправильно, появится сообщение об ошибке, после чего можно повторить попытку.)

Меню прибора имеет иерархическую структуру - 3 уровня. После входа в меню программирования пользователю лоступны опции первого уровня - это различные группы параметров (например, параметры входов, параметры порта связи и пр.). Их перебор осуществляется в обоих направлениях, вперел и назал, при помощи кнопок  $\mathcal{K}_{H} \land$ . После выбора нужной группы, следует нажать  $\rightarrow$ и откроется подменю второго уровня, где оказываются доступны параметры выбранной группы. Например, после выбора группы «параметры порта связи» пользователю доступны адрес порта, скорость обмена и формат данных. Перебор параметров осуществляется в обоих направлениях, вперед и назад, при помощи кнопок  $\left\langle \right\rangle_{\text{H}} \right\rangle$ . После выбора нужного параметра, следует нажать • и откроется подменю третьего уровня, где пользователь видит текущее значение выбранного параметра. Значение параметра можно изменить при помощи кнопок  $\kappa$  и  $\hat{\kappa}$ .

1) На рис. 4.12 приведена структура меню программирования приборов модификации X (одноканальный вольтметр PZ194[5]U-2X1T, одноканальный амперметр PA194[5]I-2X1T, частотомер PD194F-2X1T).

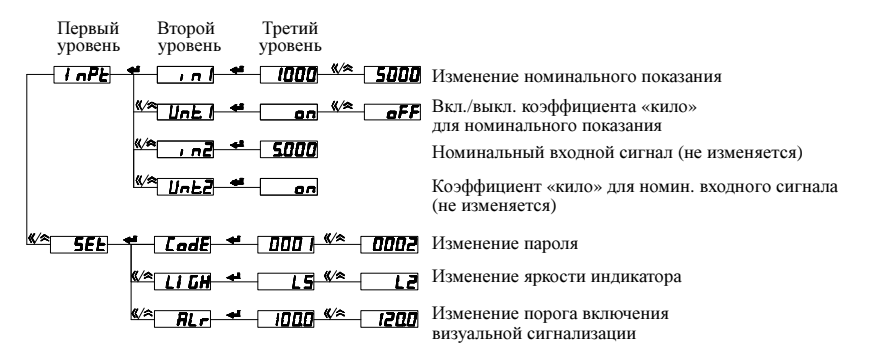

Рис. 4.12 – Структура меню программирования прибора РА194I-2X1T

2) На рис. 4.13 приведена структура меню программирования приборов модификации K (одноканальный вольтметр PZ194[5]U-2K1T, одноканальный амперметр PA194[5]I-2K1T, частотомер PD194F-2K1T).

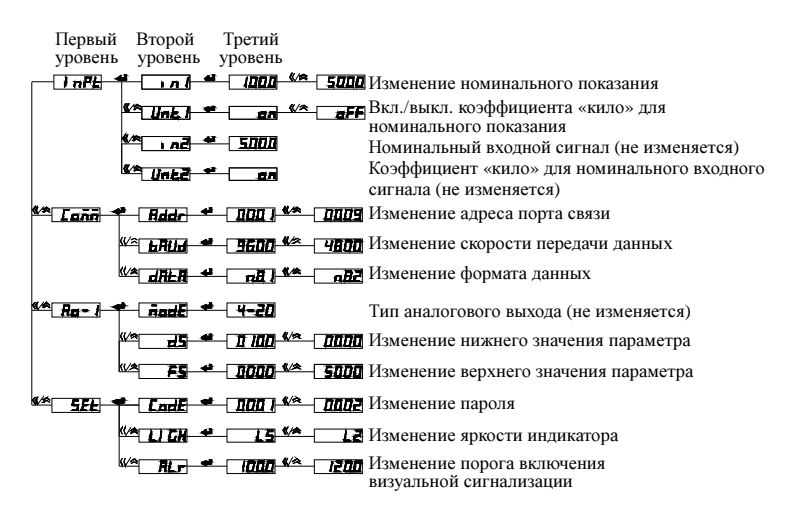

Рис. 4.13 – Структура меню программирования прибора PA194I-2K1T

3) На рис. 4.14 приведена структура меню программирования приборов модификации S (одноканальный вольтметр PZ194[5]U-2S1T, одноканальный амперметр PA194[5]I-2S1T, частотомер PD194F-2S1T).

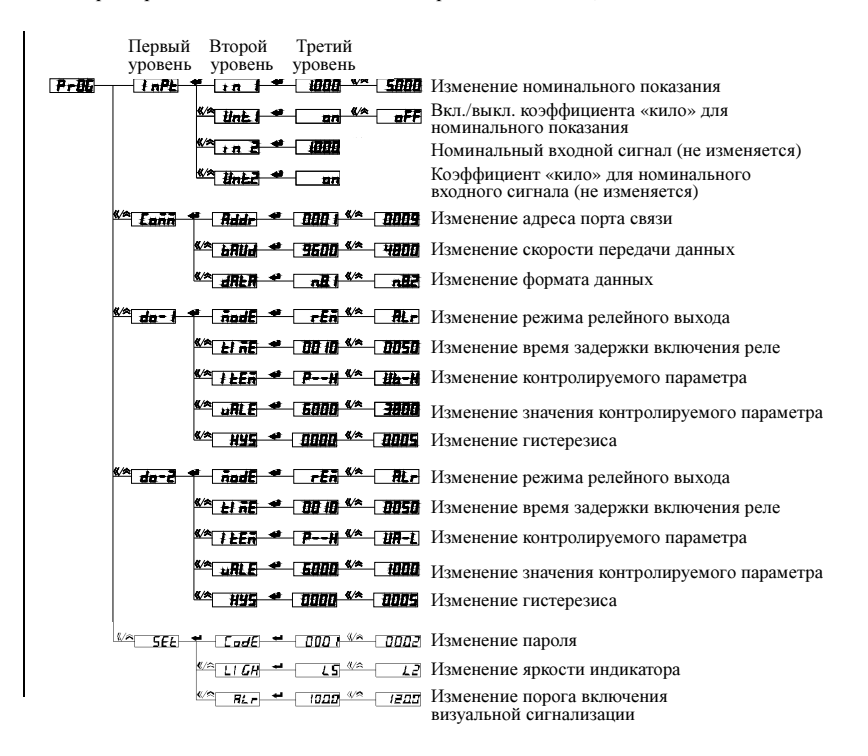

Рис. 4.14 – Структура меню программирования прибора PZ194U-2S1T

4) На рис. 4.15 приведена структура меню программирования трехфазного ампервольтметра PD194UI-2K4T.

| Первый<br>уровень           | Второй<br>уровень                                                                                                    | Третий<br>уровень       |                                                                                                    |
|-----------------------------|----------------------------------------------------------------------------------------------------|-------------------------|----------------------------------------------------------------------------------------------------|
| <b>APRIL</b>                | 46. L                                                                                                    |                         | - ЭРЧД <sup>66</sup> - ЭРЭД Указание схемы подключения                                                     |
|                             | ້ື                                                                                                    |                         | <b>ТИДИ • ГЛЕНИ</b> Изменение номинального показания напряжения                                            |
|                             | <u> '* # # → ⊞ # </u>                                                                                                    |                         | Номинальное входное напряжение (не изменяется)                                                             |
|                             |                                                                                                    |                         | <b>VALLE 4 CLIMB SA CLIMB</b> Изменение номинального показания тока                                        |
|                             | ≌° r⊧a <del>°</del> smo                                                                                                    |                         | Номинальный входной ток (не изменяется)                                                                    |
| <b>Second Carrier</b>       |                                                                                                    |                         | <b>Т.Н. • ПОС КА ПИТЕ</b> Изменение адреса порта связи                                                     |
|                             | <u>«≈ъян – </u>                                                                                                    |                         | - <b>ЧЕГО «* - ЧЕГО</b> Изменение скорости передачи данных                                                 |
|                             | <del>‴⊿m</del> ⊧n                                                                                                    | ளி"                     | <b>REC</b> Выбор формата данных                                                                            |
| $\frac{1}{2}$ $\frac{1}{2}$ | <b>Final - 4-20</b>                                                                                                    |                         | Тип аналогового выхода (не изменяется)                                                                     |
|                             | האוור א                                                                                                    | ≖∽                      | Выбор преобразуемого параметра                                                                             |
|                             | 4/A<br>. F.                                                                                                    |                         | - ПИП <sup>«А</sup> ПШП Изменение нижнего значения параметра                                               |
|                             | $\mathbf{v}$                                                                                                    |                         | Пини « Ени Изменение верхнего значения параметра                                                           |
| ™ Aa-a                      | $\overline{m}$ $\overline{m}$ $\overline{n}$ $\overline{n}$ $\over$ |                         | Тип аналогового выхода (не изменяется)                                                                     |
|                             | $\frac{1}{2}$ i left                                                                                                    | <b>m</b> ≪ ⊣<br>Ш       | Выбор преобразуемого параметра                                                                             |
|                             | ↭<br>- 27                                                                                                    | * 0.100 * 0000          | Изменение нижнего значения параметра                                                                       |
|                             | æ                                                                                                    | 7000 <sup>42</sup> 7000 | Изменение верхнего значения параметра                                                                      |
| 【今 雁コ                       | ाल#⊟ <sup>≉</sup>                                                                                                    | ⊣ਾਜਰ                    | Тип аналогового выхода (не изменяется)                                                                     |
|                             | "一挂录                                                                                                    | 7 <del>7 ° C</del> ID   | Выбор преобразуемого параметра                                                                             |
|                             | 4/Ar                                                                                                    |                         | Н - ПИП <sup>ИА</sup> ПИП Изменение нижнего значения параметра                                             |
|                             | $\mathbf{v}$                                                                                                    |                         | <b>FS • ПИП «• БИН</b> Изменение верхнего значения параметра                                               |
| <b>K/Ar</b><br>ञ्च          |                                                                                                    |                         | ГЛ <sup>4</sup> ПШ <sup>48</sup> ПШ <sup>48</sup> ПШ Изменение интервала переключения показаний индикатора |
|                             |                                                                                                    |                         | У <b>ГьдЕ • ППП У ППП</b> Изменение пароля                                                                 |
|                             | 空口码                                                                                                    | 75 W T                  | Изменение яркости индикатора                                                                               |
|                             |                                                                                                    |                         | <b>под «» гени</b> Изменение порога включения<br>визуальной сигнализации                                   |

Рис. 4.15 – Структура меню программирования прибора PD194UI-2K4T
На рис. 4.16 приведена структура меню программирования трехфазного ампервольтметра PD194UI-2S4T.

| Первый<br>Второй<br>Третий<br>уровень<br>уровень<br>уровень |                                                          |
|-------------------------------------------------------------|----------------------------------------------------------|
| 3P4Q SP3D<br>उलग⊢<br>- 8                                    | Указание схемы подключения                               |
| ≌⊡Pt<br>UШ<br>$\frac{1}{2}$<br>- 130                        | Изменение номинального показания напряжения              |
| ≌ म ३ =<br><b>BULL</b>                                      | Номинальное входное напряжение (не изменяется)           |
| <u>יי מחות</u><br>काम्ब                                     | Изменение номинального показания тока                    |
| 5000<br>≝ਸਾਰ                                                | Номинальный входной ток (не изменяется)                  |
| <b>DOOT - SA TODIS</b><br><sup>K∆</sup> Loñd<br>- Hidr      | Изменение адреса порта связи                             |
| - 9600 <sup>(*</sup> 4800<br>≌≏ <del>tr</del> ud            | Изменение скорости передачи данных                       |
| <u>ਰਸ਼ਾ<sup>(∞</sup> ਰਸ਼</u> ਤ<br>ष्≊ास⊭त                   | Выбор формата данных                                     |
| <b>MARCH</b><br><b>Ride</b>                                 | Изменение режима релейного выхода                        |
| ☞ 日語<br><i>no in "</i> ansa                                 | Изменение времени задержки включения реле                |
| ™ LEA<br><del>p--H <sup>(*</sup> 117-</del> 1               | Выбор контролируемого параметра                          |
| 网络非<br>5000 M 1000                                          | Изменение значения контролируемого параметра             |
| - 9000 - 9009<br><b>HP</b>                                  | Изменение гистерезиса                                    |
|                                                             |                                                          |
| 当在古<br><b>Trade</b><br>rtii-                                | <u>« Петри Изменение</u> режима релейного выхода         |
| ≌ सम्ब<br>00 ID ** 0050                                     | Изменение времени задержки включения реле                |
| ستي س<br><del>. 17 T.X.*** 17 T.X</del>                     | Выбор контролируемого параметра                          |
| 1000 <sup>VA</sup> 6000<br>≫∟π∡a                            | Изменение значения контролируемого параметра             |
| - <i>maa <sup>va</sup> aad</i><br>WP-                       | Изменение гистерезиса                                    |
| <i>HL- f</i> fi<br>k≏⊟aa−a<br>Fade-                         | Изменение режима релейного выхода                        |
| ^^ 日祀<br>DD 10 <sup>42</sup> 0050                           | Изменение времени задержки включения реле                |
| ≌⊟<br>P--H <sup>v</sup> ^- IIP-H                            | Выбор контролируемого параметра                          |
| 6000 <sup>(*</sup> 4000<br>uld <del>C</del>                 | Изменение значения контролируемого параметра             |
| HT-<br>0005 <sup>42</sup> 0000                              | Задание гистерезиса                                      |
| 0000 - 0003<br><b>MALESELH</b><br>rw                        | Изменение интервала переключения показаний<br>индикатора |
| <b>SALE</b><br><b>BOU 1 444</b><br>- 6602                   | Изменение пароля                                         |
| $11^{\circ}$<br>11 EA<br>13                                 | Изменение яркости индикатора                             |
| 1000-<br>$\overline{\phantom{a}}$<br><b>IPIN</b><br>段升      | Изменение порога включения<br>визуальной сигнализации    |

Рис. 4.16 – Структура меню программирования прибора PD194UI-2S4T

# **4.3.3** Пункты меню <sup>и</sup> значения уставок

Таблица 4.1 – Пункты меню <sup>и</sup> значения уставок

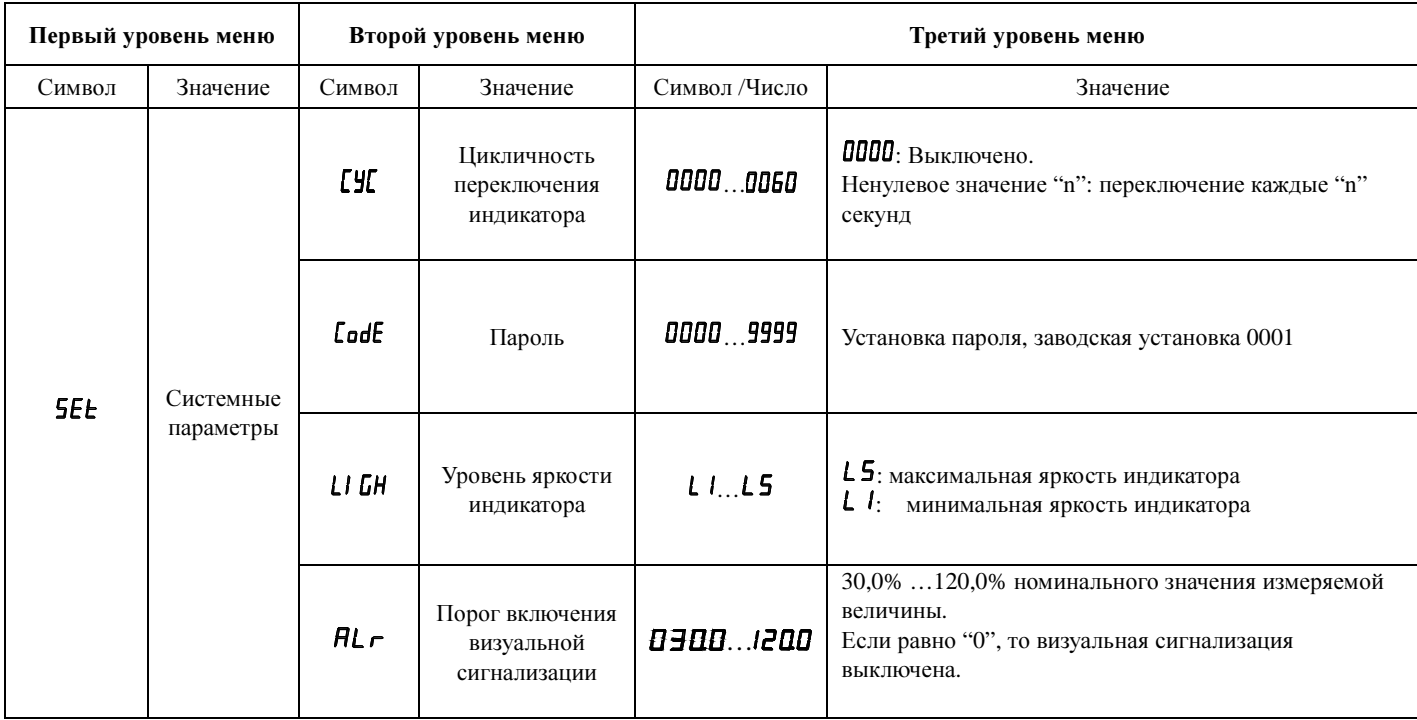

Продолжение таблицы 4.1

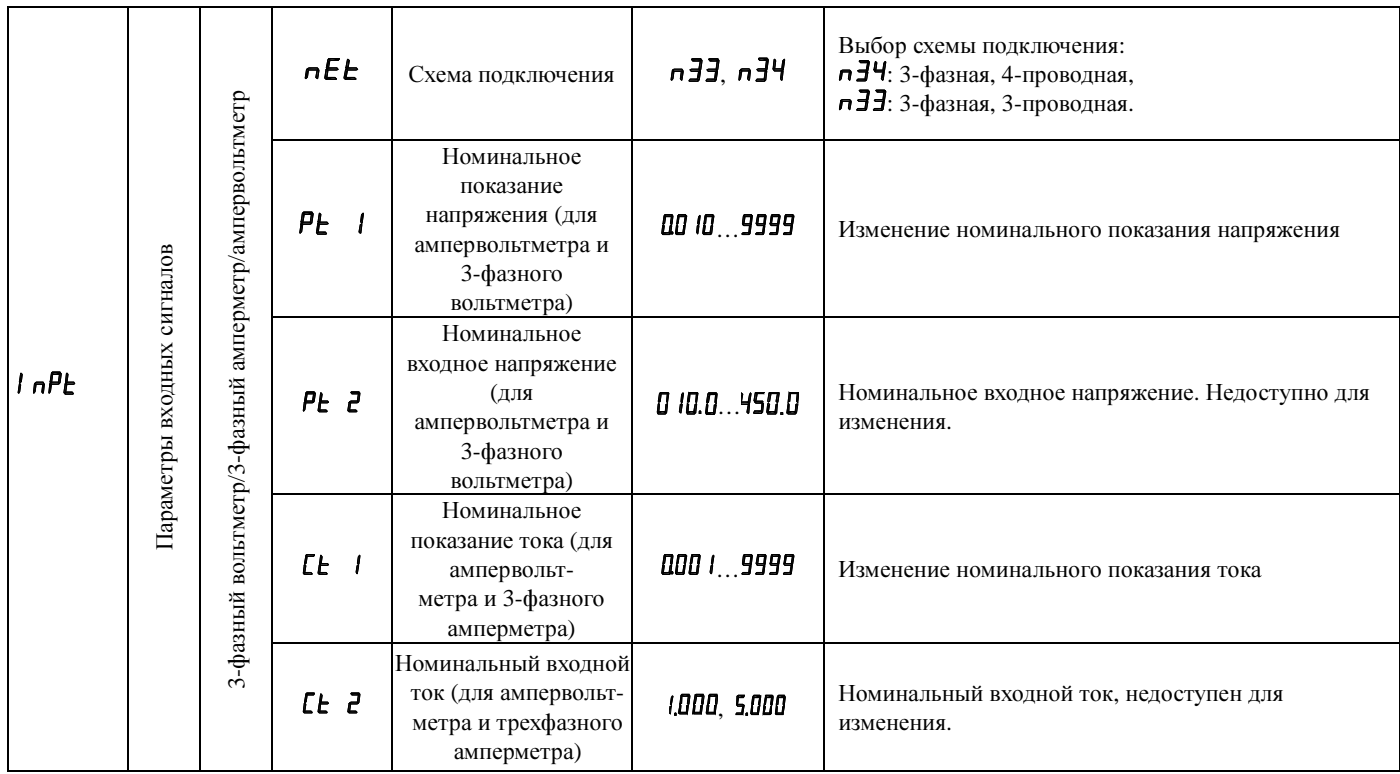

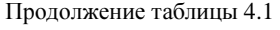

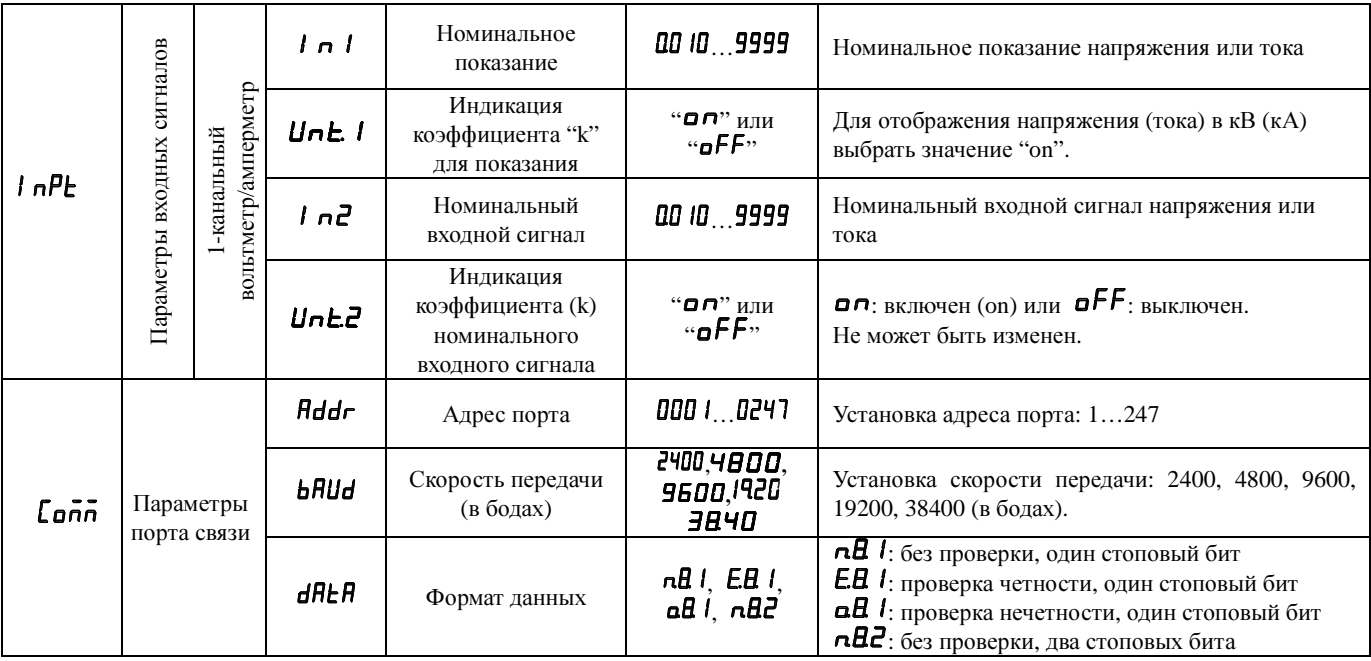

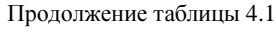

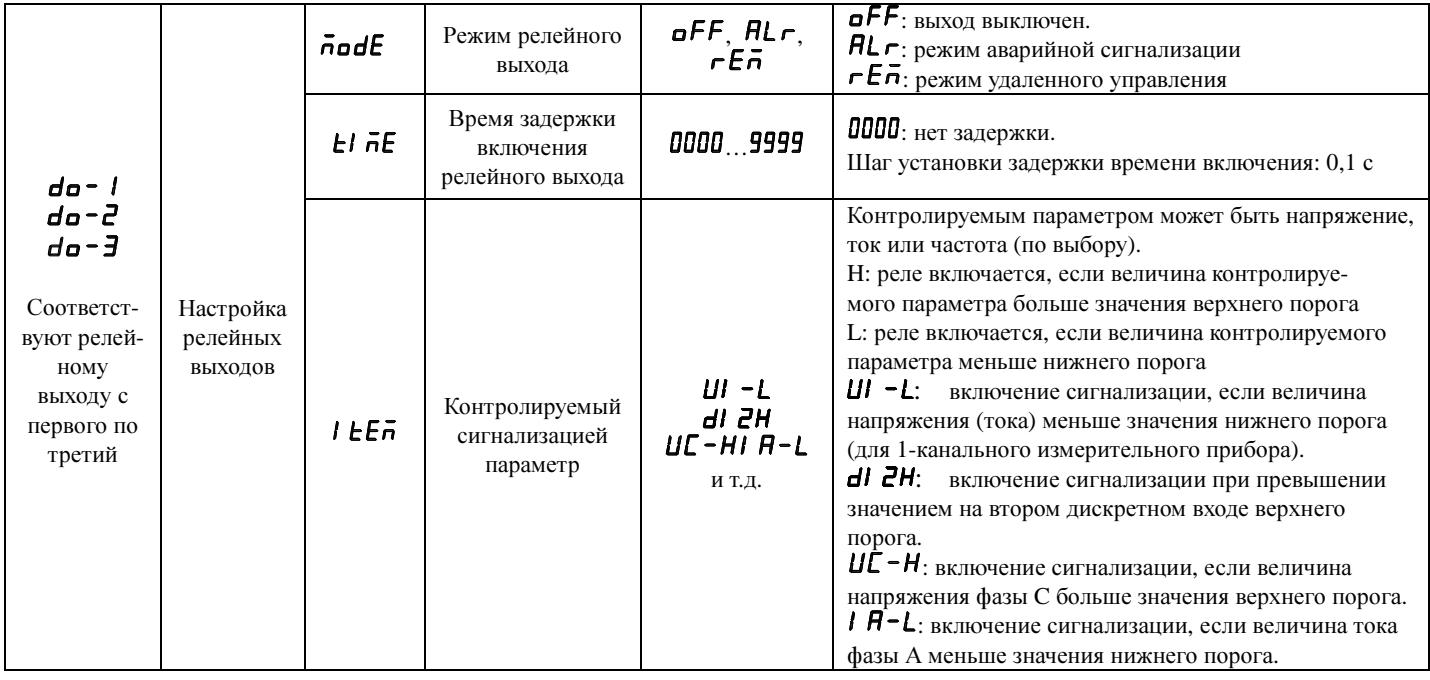

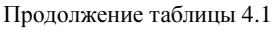

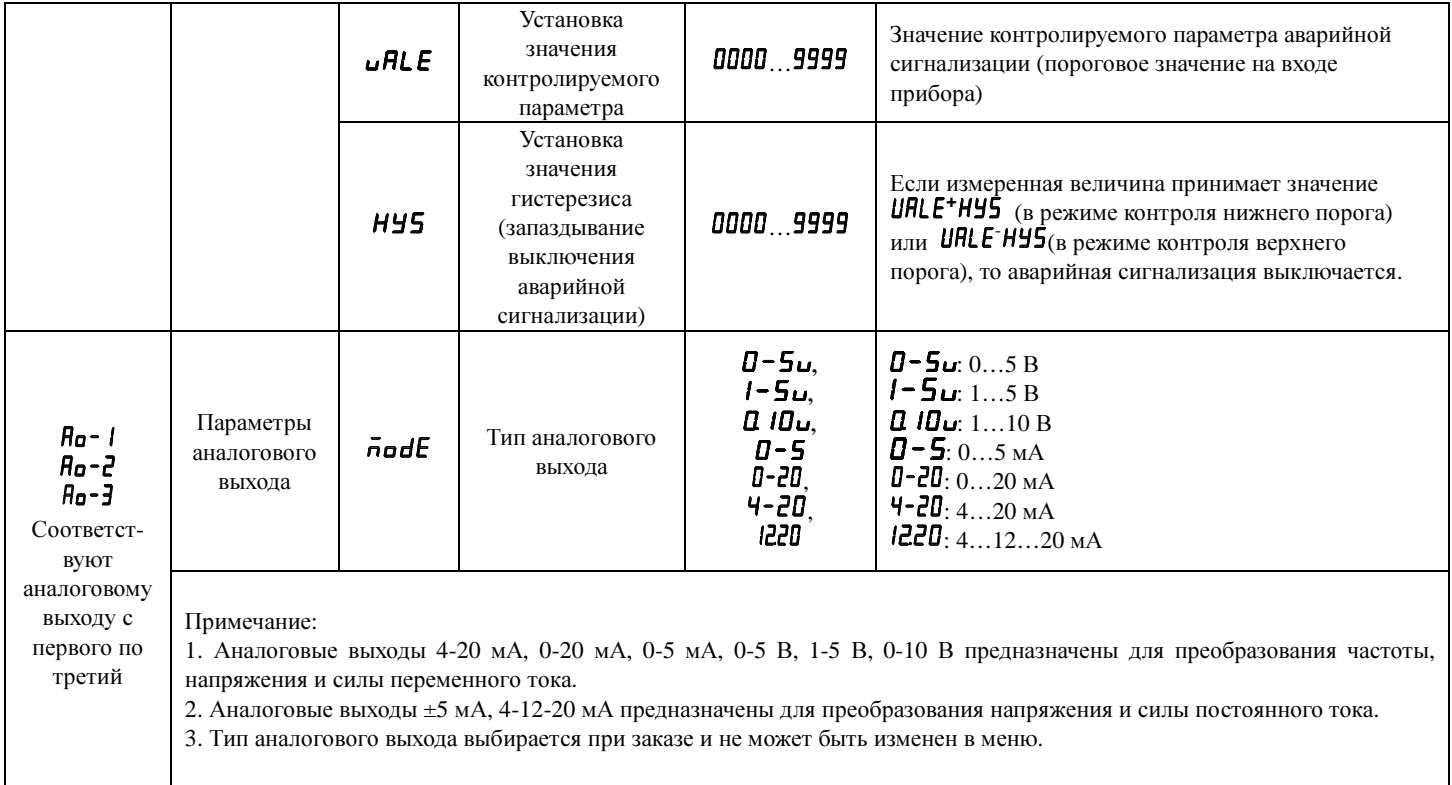

Продолжение таблицы 4.1

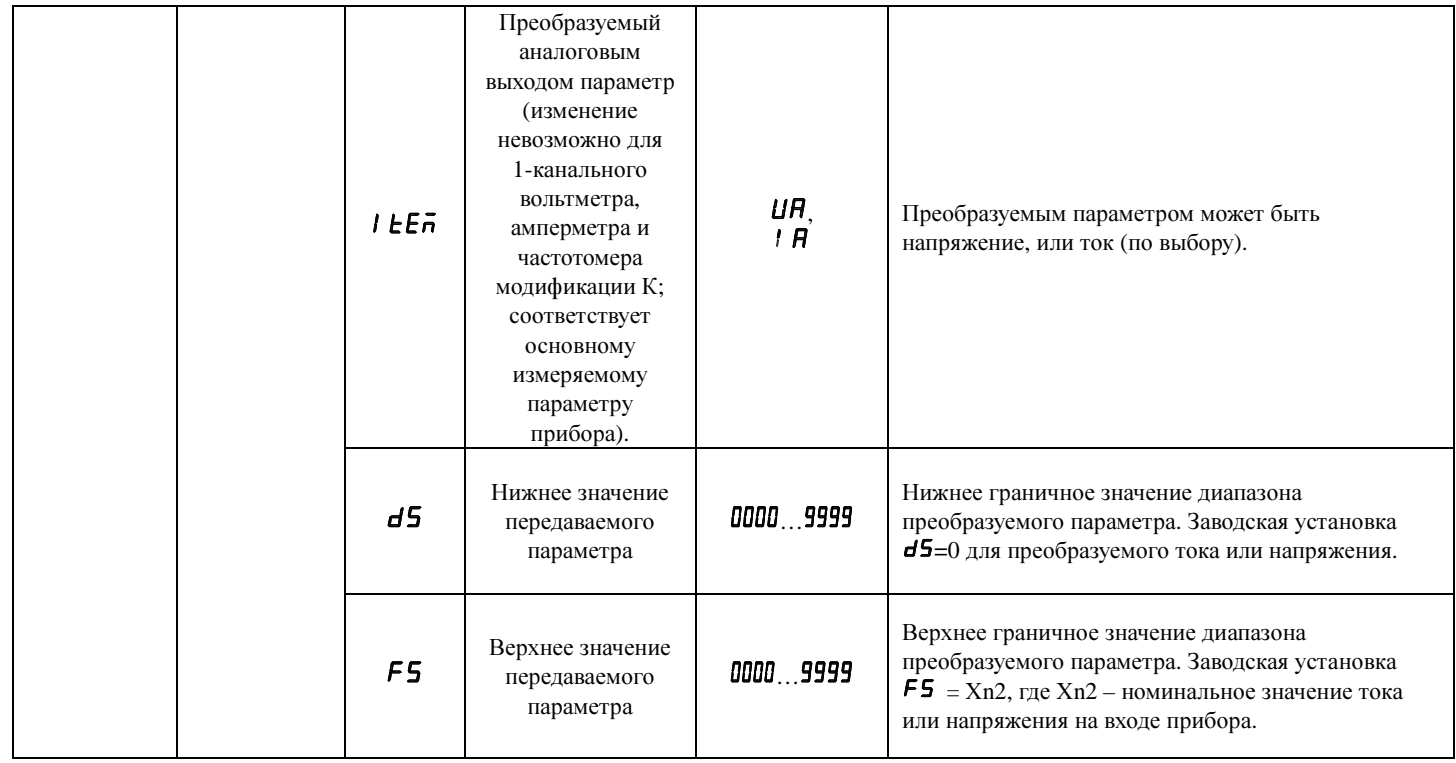

#### **4.3.4** Номинальное показание **(**уставка**)**

Номинальное показание – уставка, задающая диапазон показаний прибора с учетом трансформатора, шунта или дополнительного сопротивления, примененного на входе прибора (амперметра, вольтметра, ампервольтметра). Уставка номинального показания определяет, какое значение тока (напряжения) будет показывать прибор при подаче на его измерительный вход сигнала номинальной величины.

В случае измерения переменного тока (напряжения) номинальное показание устанавливается равным номинальному значению тока первичной цепи измерительного трансформатора тока (напряжения), примененного на входе прибора, чтобы прибор показывал непосредственно ток (напряжение) первичной цепи трансформатора. Номинальный ток (напряжение) вторичной цепи трансформатора выбирается равным номинальному току (напряжению) прибора. Если прибор подключается к измерительной цепи непосредственно (измеряемой трансформатор не используется), уставка номинального показания задается равной номинальному току (напряжению) прибора.

В случае амперметра постоянного тока, работающего с шунтом, номинальное показание устанавливается равным номинальному току шунта, чтобы прибор показывал непосредственно ток, протекающий через шунт. Номинальное напряжение шунта выбирается равным номинальному входному напряжению прибора.

В случае вольтметра метра, работающего с дополнительным сопротивлением, номинальное показание устанавливается равным номинальному напряжению дополнительного сопротивления, чтобы прибор показывал непосредственно напряжение на дополнительном сопротивлении. Номинальный ток дополнительного сопротивления выбирается равным номинальному входному току прибора.

Таким образом, использование на входе прибора трансформатора, шунта или дополнительного сопротивления и соответствующая настройка уставки номинального показания позволяет пользователю с одной стороны увеличить измеряемый ток (напряжение), с другой стороны – обеспечить нужный диапазон показаний.

Смотрите пример задания номинального показания в разделе 4.4.2.

#### **4.4** Процедура настройки

Использование кнопок

В режиме программирования кнопка « служит для переходов в обратном направлении: (а) для переключения пунктов меню, (б) для перебора значений параметра (например, значений скорости связи), (в) для выбора разряда числа.

В режиме программирования кнопка  $\hat{\mathcal{R}}$  для переходов в прямом направлении: (а) для переключения пунктов меню, (б) для перебора значений параметра (например, значений скорости связи). А также для увеличения значения выбранного разряда числа.

Кнопка **Menu** предназначена для «движения вверх»: (а) отмены операции ввода параметра, (б) возврата на верхний уровень меню. А также для входа в главное меню.

Кнопка служит для подтверждения выбора отображаемого объекта: (а) для входа в подменю более низкого уровня, (б) для выбора настраиваемого параметра, (б) для подтверждения ввода значения параметра.

Изменение значения числового параметра

Для установки значения числового параметра используйте кнопку « для перехода от разряда к разряду. Выбранный разряд мигает. Для изменения значения выбранного разряда нажимайте на кнопку  $\hat{\lambda}$  и установите нужную цифру. Чтобы задать положение десятичной точки, нажимайте на кнопку « пока десятичная точка не начнет мигать. После этого переместите точку в нужное положение при помоши кнопки  $\lambda$ . Для ввода установленного числа нажмите кнопку

Для выхода из режима программирования повторяйте нажатия на **Menu**, пока не появится опция  $5 \hat{H}$ ПО, если хотите выйти из режима программирования без сохранения сделанных изменений, или выберите  $\angle$ **E5**, если хотите выйти из режима программирования, сохранив изменения. Полтвердите выбор нажатием на  $\leftarrow$ .

#### 4.4.1 Примеры настройки системных параметров

1) На рисунке 4.17 показан пример изменения системных параметров прибора с однострочным индикатором (установка пароля пользователя 0002, уровня яркости индикатора L4).

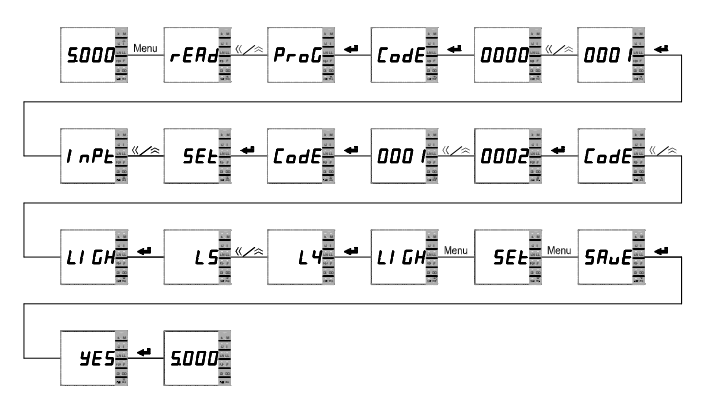

Рис. 4.17 – Диаграмма установки системных параметров прибора с однострочным индикатором

2) На рисунке 4.18 показан пример изменения системные параметров прибора с трехстрочным индикатором (установка пароля пользователя 0005, уровня яркости индикатора L2, интервала автоматического переключения индикации измеряемых параметров 3 секунды).

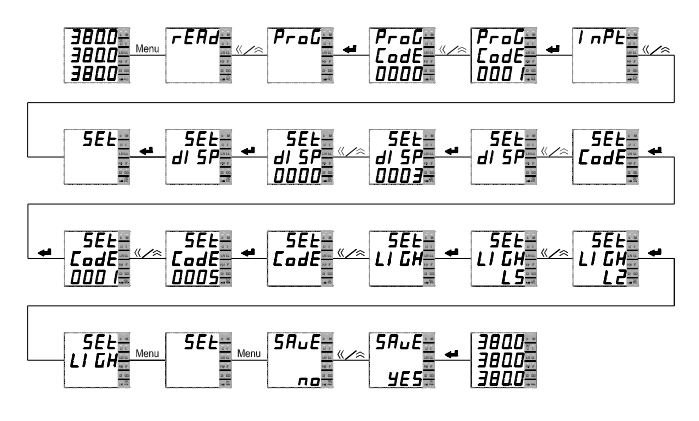

Рис. 4.18 – Диаграмма установки системных параметров 3-фазного вольтметра.

#### **4.4.2** Изменение номинального показания прибора

1) На рисунке 4.19 приведен пример установки номинального показания 100А для однофазного амперметра переменного тока, подключенного к измеряемой цепи через измерительный трансформатор тока с коэффициентом трансформации 100A/5A (5А – номинальный входной ток амперметра).

При установке значения числа, чтобы задать положение десятичной точки, нажимайте на кнопку «, пока десятичная точка не начнет мигать. После этого переместите точку в нужное положение при помощи кнопки  $\approx$ .

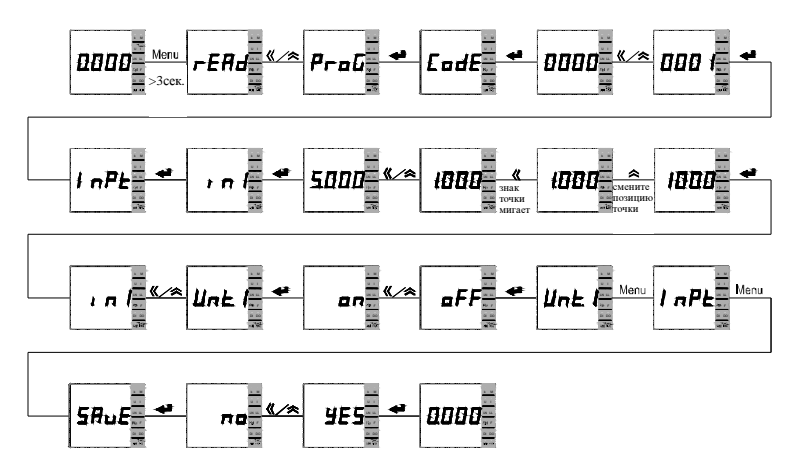

Рис. 4.19 – Диаграмма установки номинального показания 1-канального амперметра (для приборов PA19[5]4I-2X1T, PZ194[5]U-2X1T, PA194[5]I-2K1T, PZ194[5]U-2K1T, PA194[5]I-2S1T, PZ194[5]U-2S1T).

2) На рисунке 4.20 приведен пример указания 3-фазной 4-проводной схемы подключения (схема должна соответствовать фактической схеме подключения прибора), указания номинального показания напряжения 10 кВ (номинальный ток первичной цепи трансформатора напряжения), номинального показания тока 0,1 кА (номинальный ток первичной цепи трансформатора тока). Настройка сделана для прибора, который подключен к измеряемой цепи через измерительный трансформатор напряжения с коэффициентом трансформации 10кВ/Un (Un – номинальное входное напряжение прибора) и через измерительный трансформатор тока с коэффициентом трансформации 0,1кА/In (In – номинальный входной ток прибора).

При установке значения числа, чтобы задать положение десятичной точки, нажимайте на кнопку «, пока десятичная точка не начнет мигать. После этого переместите точку в нужное положение при помощи кнопки  $\hat{\mathcal{L}}$ .

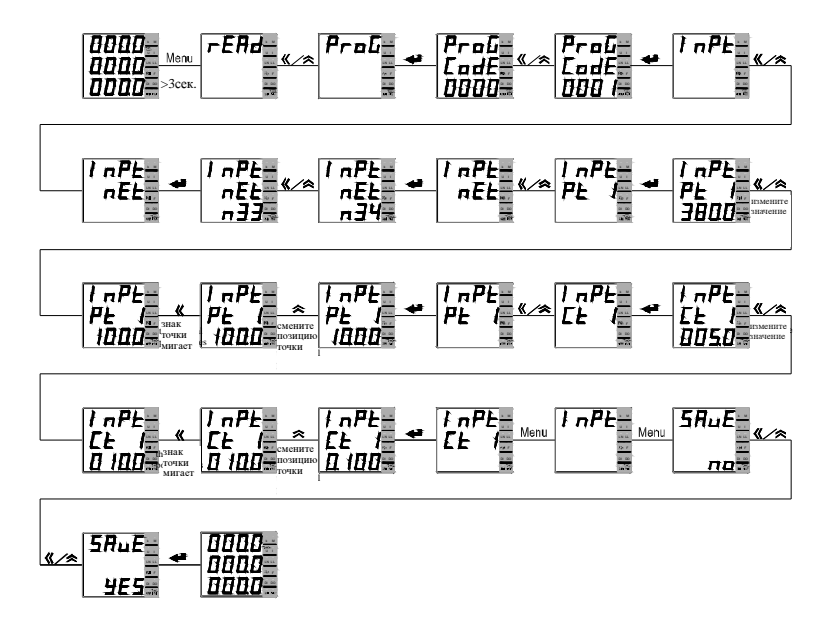

Рис. 4.20 – Диаграмма установки номинальных показаний ампервольтметра (для приборов PZ194U-2X4T, PA194I-2X4T, PZ194U-2K4T, PA194I-2K4T, PD194UI-2K4T, PZ194U-2S4T, PA194I-2S4T, PD194UI-2S4T)

## **4.4.3** Настройка порта связи

1) На рисунке 4.21 приведен пример установки параметров порта связи прибора с однострочным индикатором: адрес прибора 3, скорость передачи 9600 бод, формат данных n.8.1 (без проверки, один стоповый бит).

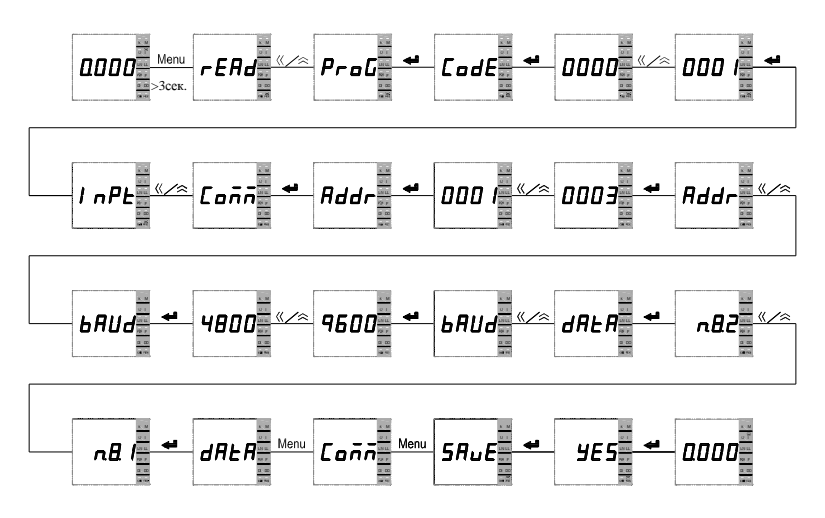

Рис. 4.21 – Диаграмма установки параметров порта связи прибора с 1-строчным индикатором

2) На рисунке 4.22 приведен пример установки параметров порта связи прибора с трехстрочным индикатором: адрес порта связи 4, скорость передачи 9600 бод, формат данных n.8.1 (без проверки, один стоповый бит).

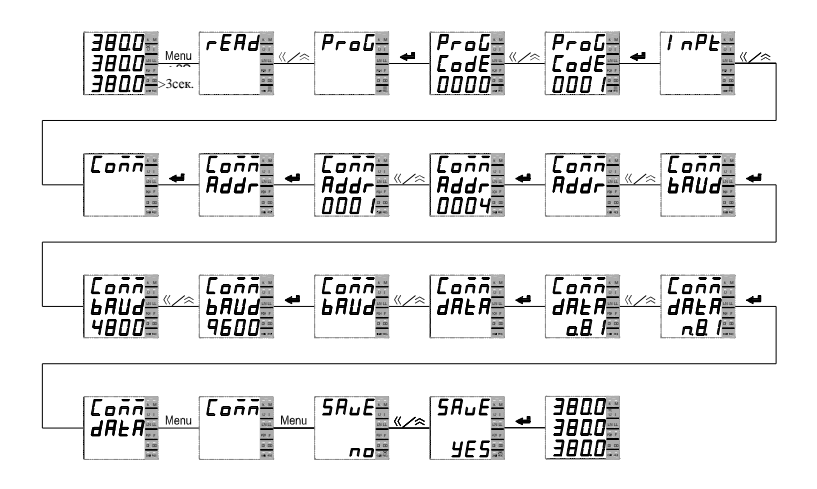

Рис. 4.22 – Диаграмма установки параметров порта связи прибора с 3-строчным индикатором

#### **4.4.4** Установка параметров релейного выхода

1) На рисунке 4.23 приведен пример настройки релейного выхода 1-канального прибора (1-строчный индикатор) модификации S для работы в режиме аварийной сигнализации: включение аварийной сигнализации на первом релейном выходе в случае превышения напряжением фазы А значения верхнего порога 400 В (реле включится), время задержки включения реле 5 секунд, гистерезис 0,005 В (реле выключится, когда напряжение станет меньше 399,995 В).

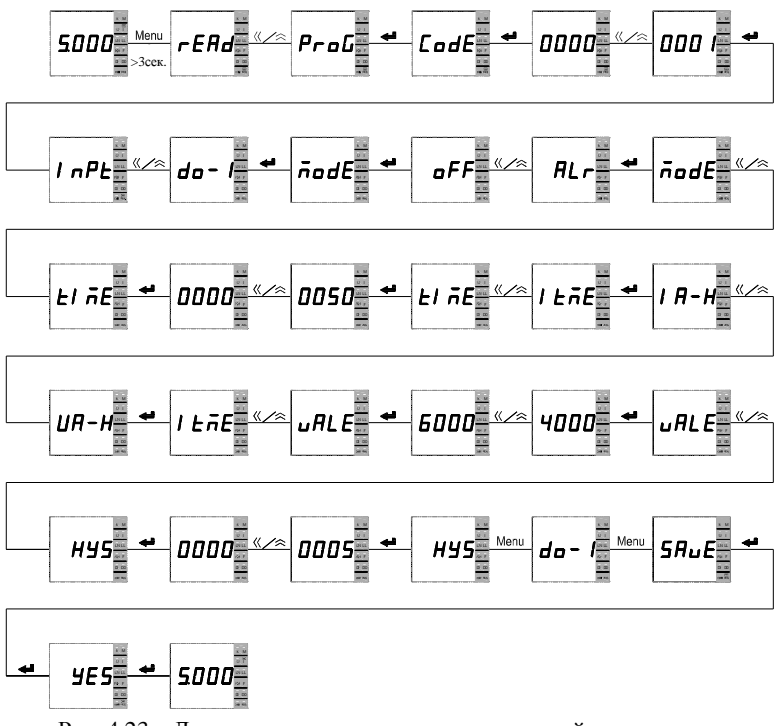

Рис. 4.23 – Диаграмма установки параметров релейного выхода одноканального прибора

2) На рисунке 4.24 приведен пример настройки релейного выхода прибора модификации S с 3-строчным светодиодным индикатором для работы в режиме аварийной сигнализации: включение аварийной сигнализации на первом релейном выходе в случае превышения током фазы А значения верхнего порога 6,000 А (реле включится), время задержки включения реле 3 секунды, гистерезис 0,005 А (реле выключится, когда ток станет меньше 5,995 А).

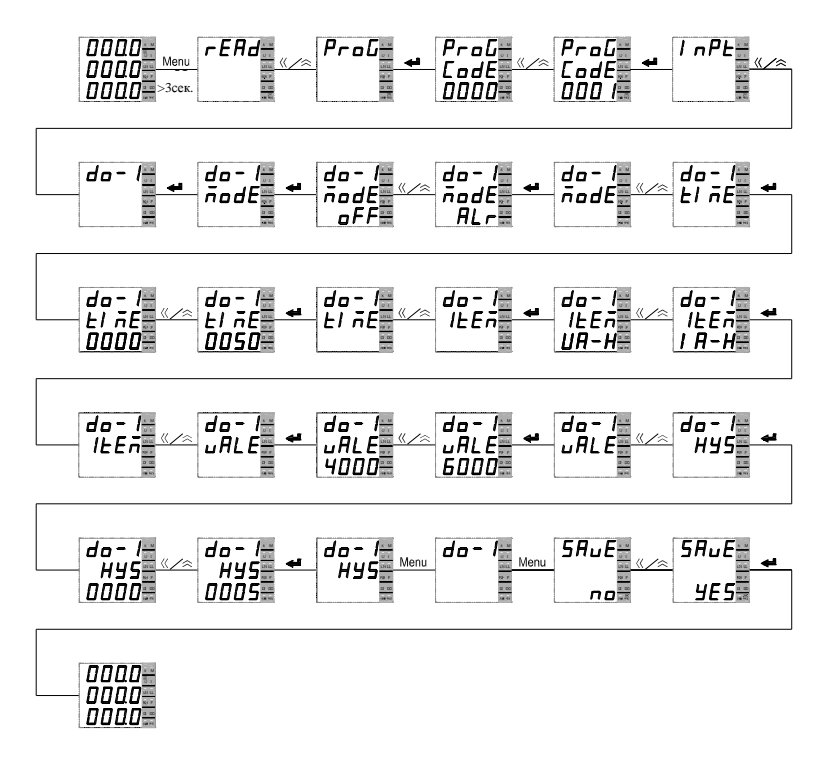

Рис. 4.24 – Диаграмма установки параметров релейного выхода ампервольтметра

#### **4.4.5** Установка параметров аналогового выхода

1) На рисунке 4.25 приведен пример настройки аналогового выхода типа 4…20 мА прибора модификации К с однострочным светодиодным индикатором: установка нижнего (DS) и верхнего (FS) значения преобразуемого тока равным 0 А и 5 А соответственно (тип аналогового выхода не может быть изменен).

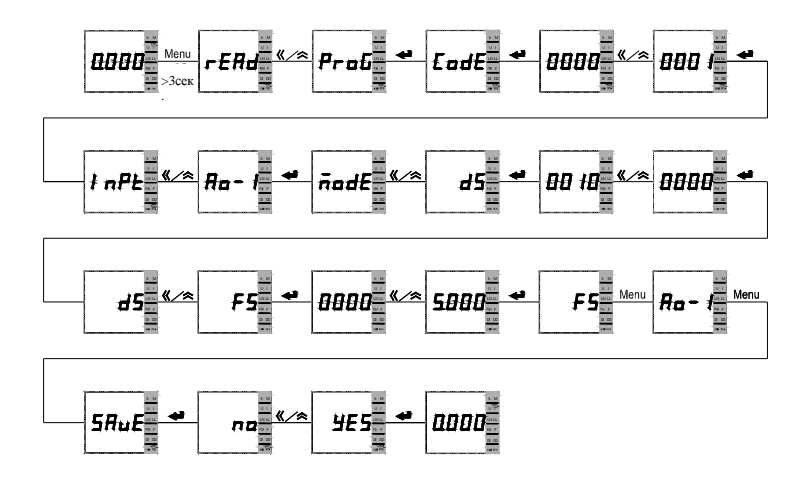

Рис. 4.25 – Диаграмма установки параметров аналогового выхода 1-канального амперметра

2) На рисунке 4.26 приведен пример настройки аналогового выхода типа 4…20 мА прибора модификации К с трехстрочным светодиодным индикатором: установка нижнего (DS) и верхнего (FS) значения преобразуемого тока фазы А равным 0 А и 5 А соответственно (тип аналогового выхода не может быть изменен).

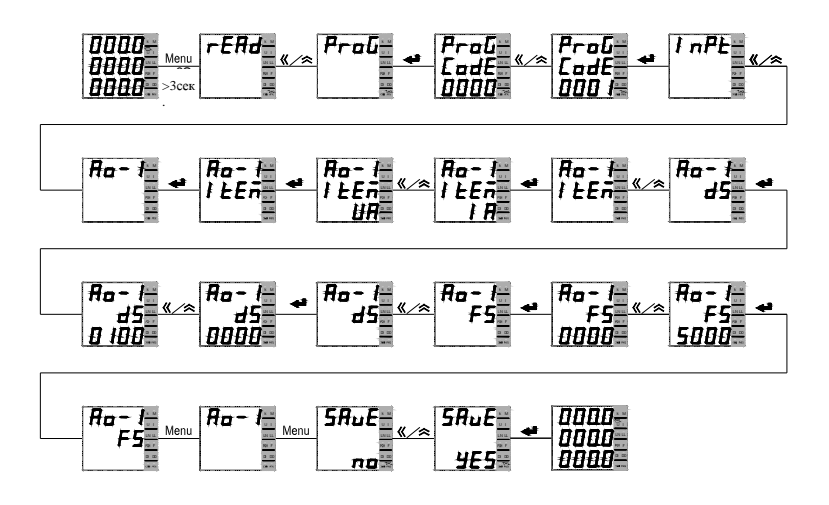

Рис. 4.26 – Диаграмма установки параметров аналогового выхода трехфазного амперметра

#### 5 Функциональные модули

#### 5.1 Порт связи

Прибор имеет цифровой порт связи, с помощью которого можно проверять состояние прибора, просматривать измеряемые величины, а также осуществлять программирование прибора и установку его параметров. По умолчанию прибор имеет один порт типа RS-485, реализующий протокол Modbus RTU.

#### Физический уровень:

1) порт связи RS-485, асинхронный полудуплексный режим передачи данных;

2) скорость передачи данных 2400, 4800, 9600 или 19200 бод (по умолчанию установлена скорость 9600 бод). Порт связи со скоростью передачи до 38400 бод устанавливается по заказу.

3) формат передачи данных: 1 стартовый бит, 8 битов данных, 1 контрольный бит и 1-2 стоповых бита (N81/081/E81/N82) по выбору.

#### 5.1.1 Протокол Modbus RTU

#### 5.1.1.1 Обзор протокола Modbus RTU

Протокол Modbus не позволяет обмен данными непосредственно между терминальными устройствами, но только между главным устройством (компьютер, программируемый логический контролер - PLC и т.п.) и терминальными устройствами. Последние отвечают на запросы главного устройства и не занимают линию связи остальное время.

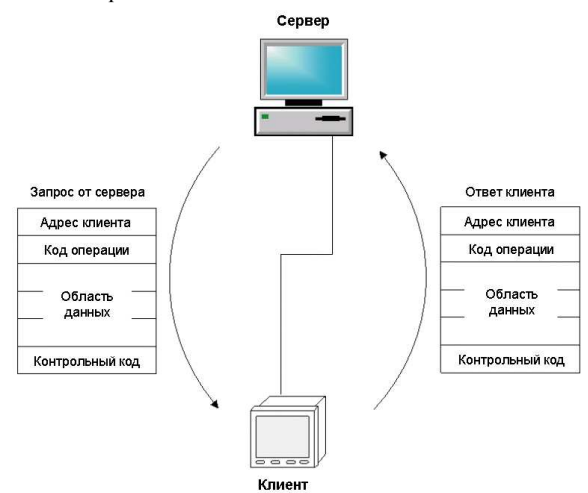

Рис 5.1 - Запрос сервера и ответ клиента

Кадр запроса клиенту от сервера включает в себя адрес, код операции, код данных и контрольный код CRC. Код адреса - это адрес клиента (прибора). Код команлы инструктирует клиента выполнить прелписанные лействия. В области данных передается дополнительная информация, необходимая для выполнения команды. Контрольный код нужен для проверки целостности принятых данных. Генерируется контрольный код CRC16.

Кадр ответа клиента: в случае нормального ответа ведомого устройства кадр ответа включает в себя адрес, код операции, код данных и контрольный код CRC. В сегменте ланных перелается запрошенная информация, например, солержимое указанного регистра данных.

Формат кадра данных:

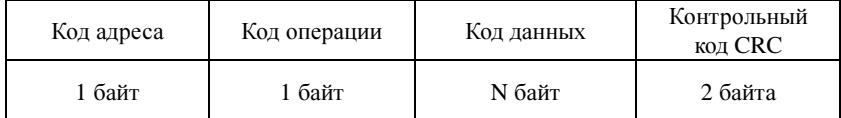

<u>**Kon адреса:** в начале кадра данных размещен 1 байт адреса (8 бит бинарного кода)</u> десятичное значение в диапазоне 0-255. В нашей системе используется только диапазон адресов 1-247, остальные адреса зарезервированы. Адреса клиентов (приборов) определяются пользователем. Клиенты, соединенные с сервером, могут принимать от него данные. Адрес каждого клиента должен быть уникальным. Отвечать серверу будет только клиент с указанным в запросе адресом. Адрес, содержащийся в ответе клиента, показывает главному компьютеру, от какого клиента получен ответ.

Код операции (команды): сообщает, какую команду должен выполнить клиент. В таблице показаны команды, поддерживаемые прибором.

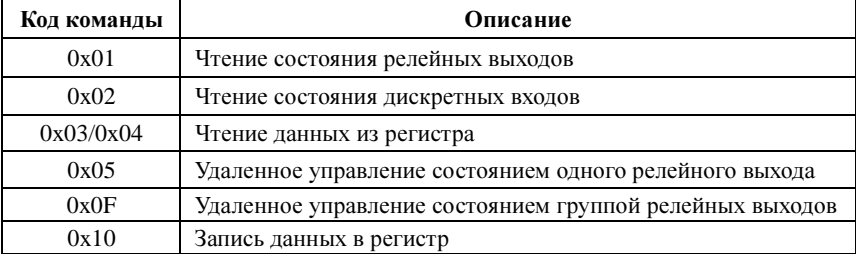

Код данных: в запросе сервера код данных содержит дополнительные данные, необходимые для выполнения команды. В ответе клиента в области данных передаются запрошенные сервером данные. В качестве данных могут выступать число, адрес регистра памяти. Например, код команды инструктирует клиента прочитать данные регистров и в этом случае код данных указывает на начальный регистр и количество данных, которые надо прочитать. В этом случае в ответе клиента в области данных содержатся запрошенные данные и их длина.

Контрольный код CRC (циклический избыточный код) занимает 2 байта и содержит 16-разрядное двоичное число. Значение СКС подсчитывается на передающей стороне и добавляется в конце кадра. Принимающее устройство со своей стороны подсчитывает код CRC и сравнивает его с полученным значением. Неравенство контрольных кодов означает ошибку.

#### **5.1.1.2** Форматы сообщений для разных команд

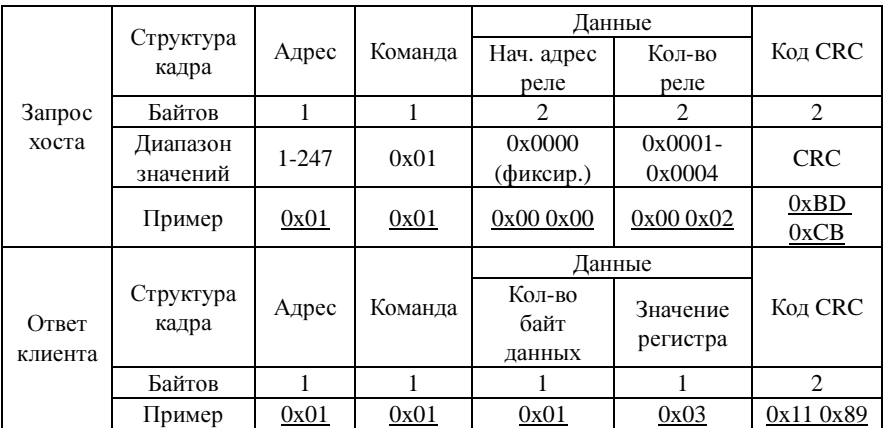

(1) Чтение состояния релейных выходов (код команды 0x01)

Примечание: значение регистра, отправленное клиентом, – это код состояния реле. Биты от младшего к старшему соответствуют определенному релейному выходу. Цифра 1 означает состояние "замкнуто", 0 - "разомкнуто". Например,  $0x03$  (двоичный код 0000 0011) означает, что первое и второе реле находятся в замкнутом состоянии.

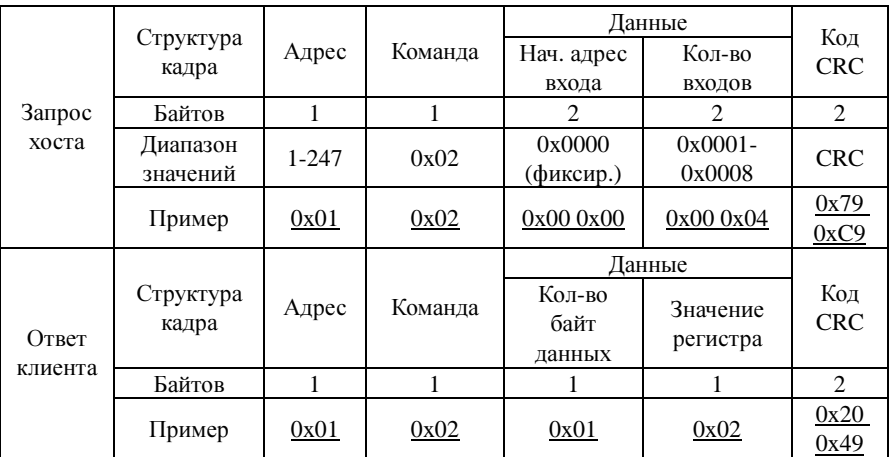

(2) Чтение состояния дискретных входов (код команды 0x02)

Примечание: значение регистра в ответе клиента – это состояние дискретных входов. Биты, от младшего к старшему, означают состояние цепи соответствующего входа: 1 означает, что цепь "замкнута", 0 – "разомкнута". Например, 0x02 (двоичный код 0000 0010) означает, что цепь второго входа находится в состоянии "замкнута".

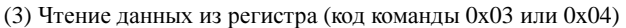

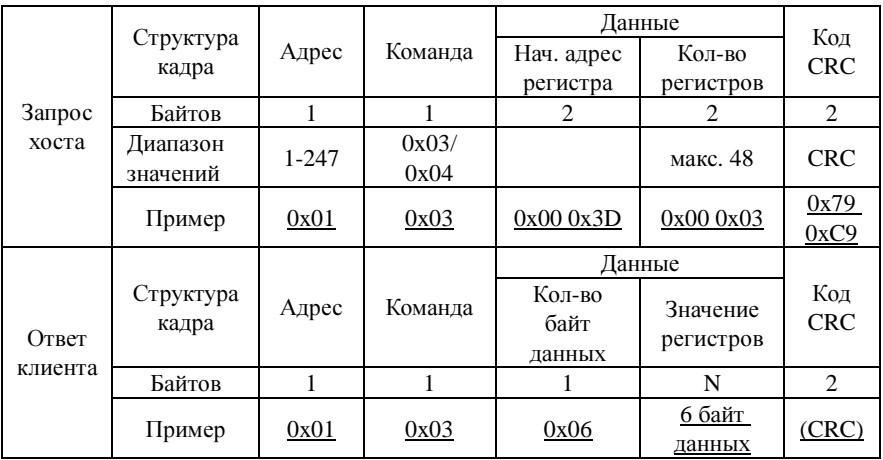

Примечание: адрес начального регистра в запросе – это начало расположения данных, которые необходимо прочитать. Данные могут быть как в основном формате с плавающей запятой, так и дополнительном формате (см. Приложение 1). Количество регистров – это длина данных. Например, адрес начального регистра 0x00 0x3D показывает начальный адрес считываемых данных. Количество регистров 0x00 0x03 предписывает считать 3 слова данных.

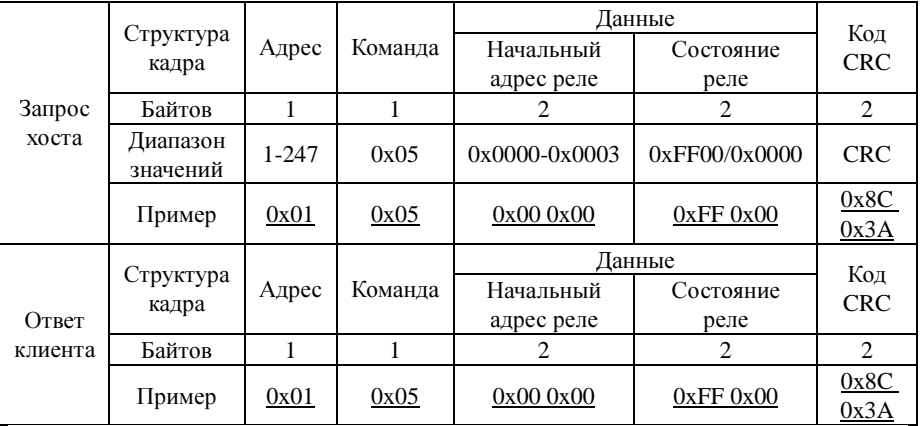

(4) Удаленное управление состоянием одного релейного выхода (код команды 0x05)

Примечание: В запросе на изменение состояния реле значение 0xFF00 означает "замкнуть", 0x0000 – "разомкнуть". Для удаленного управления реле необходимо, чтобы в настройках прибора был включен режим удаленного управления реле.

|                       |                                             |       |                   | Данные                |                |                  |               |                   |
|-----------------------|---------------------------------------------|-------|-------------------|-----------------------|----------------|------------------|---------------|-------------------|
|                       | Структу<br>ра кадра                         | Адрес | Коман<br>да       | Нач.<br>адрес<br>реле | Кол-во<br>реле | Байтов<br>данных | Coct.<br>реле | Код<br><b>CRC</b> |
| Запрос                | Байтов                                      | 1     | 1                 | 2                     | 2              | 1                | 1             | $\overline{c}$    |
| хоста                 | Диапа-<br>30H<br>$1 - 247$<br>значе-<br>ний | 0x0F  | 0x0000<br>(фикс.) | $0x0001 -$<br>0x0003  | 0x01           |                  | <b>CRC</b>    |                   |
|                       | Пример                                      | 0x01  | 0x0F              | 0x00<br>0x00          | 0x00<br>0x03   | 0x01             | 0x07          | 0xCE<br>0x95      |
|                       | Струк-                                      | Коман |                   | Данные                |                |                  |               | Код               |
| Ответ<br>клиен-<br>та | Адрес<br>тура<br>да<br>кадра                |       |                   | Нач. адрес реле       |                | Кол-во реле      |               | <b>CRC</b>        |
|                       | Байтов                                      | 1     | 1                 | $\overline{c}$        |                | $\overline{c}$   |               | 2                 |
|                       | Пример                                      | 0x01  | 0x0F              | 0x000x00              |                | 0x000x03         |               | 0x15<br>0xCA      |

(5) Удаленное управление группой релейных выходов (код команды 0x0F)

Примечание: в отправленном с хоста коде состояния группы релейных выходов биты от младшего к старшему соответствуют определенному релейному выходу. Цифра 1 означает состояние "замкнуто", 0 – "разомкнуто". Например, код 0x07 (0000 0111 в двоичном представлении) означает команду замкнуть первое, второе и третье реле.

#### **5.2** Дискретные входы

Приборы модификации S имеют четыре дискретных входа. Спецификации приборов приведены в таблице выбора модели. Дискретные входы выполнены по схеме «сухой контакт». Входы питаются от внутреннего источника питания +15 В, поэтому в цепи управления дополнительного источника напряжения не требуется: дискретный вход управляется ключом (реле), замыкающим его с общим выводом дискретных входов. Дискретные входы применяется для наблюдения за сигналами о неисправностях, контроля состояния «включено-выключено», контроля положения ручных переключателей, для приема сигналов ёмкостной компенсации. Информация о состоянии дискретных входов может передаваться удаленной системе управления по интерфейсу RS-485.

#### **5.3** Релейные выходы

В приборе реализовано три режима релейного выхода: выход выключен, режим аварийного сигнала и режим дистанционного управления. Для каждого релейного выхода можно выбрать режим его работы (выключен, аварийная сигнализация, дистанционное управление), время задержки включения реле, тип порога (верхний – H или нижний - L) и контролируемый сигнализацией параметр (ток, напряжение, частота, номер контролируемого дискретного входа), величину порога контролируемого параметра (тока, напряжения или частоты), гистерезис (запаздывание выключения по величине).

Примеры настройки режима аварийной сигнализации:

- 1) Выбрано: выход  $d\sigma$  1, контролируемый параметр и тип порога ЦП, Н, величина порога  $4000$ . Это означает, что в случае превышения напряжением фазы A величины верхнего порога 400,0 В сработает реле первого релейного выхода (реле замкнется).
- 2) Выбрано: выход  $d\sigma d$ , контролируемый параметр и тип выхода  $b$ .  $L$ , значение порога **РППП**. Это означает, что когда величина тока фазы В становится меньше значения нижнего порога 2,000 А, замкнется реле второго выхода.

Для реле можно установить время задержки замыкания. Если значение параметра  $\pm 1$   $\overline{n}$  (time, время) установить равным 0050, тогда реле сработает через пять секунд после выхода контролируемого параметра за пределы порога.

Значение "0000" параметра  $E/\bar{h}E$  в режиме дистанционного управления, означает, что релейный выход находится в режиме выхода уровня, т.е., реле либо постоянно замкнуто, либо постоянно разомкнуто в соответствии с кодом сигнала управления. Если значение  $E/\bar{n}E$  отличается от нуля, тогда релейный выход будет работать в импульсном режиме: через время, заданное параметром  $EI$   $\bar{n}E$  реле будет замыкаться на время 0,1 с.

|                  | Контролируемый сигнализацией параметр            | Единица       |  |
|------------------|--------------------------------------------------|---------------|--|
| $N_2$ п/п        | ("Н" - верхний порог                             | установки     |  |
|                  | "L" - нижний порог)                              | порога        |  |
| $\boldsymbol{0}$ | Ua-H                                             |               |  |
|                  | (значение верхнего порога напряжения фазы А)     |               |  |
|                  | $Ua-L$                                           |               |  |
| $\mathbf{1}$     | (значение нижнего порога напряжения фазы А)      |               |  |
|                  | $Ub-H$                                           |               |  |
| 2                | (значение верхнего порога напряжения фазы В)     |               |  |
|                  | $Ub-I$                                           |               |  |
| 3                | (значение нижнего порога напряжения фазы В)      |               |  |
|                  | $Uc-H$                                           | 0,1 B         |  |
| 4                | (значение верхнего порога напряжения фазы С)     |               |  |
|                  | $Uc-I$ .                                         |               |  |
| 5                | (значение нижнего порога напряжения фазы С)      |               |  |
|                  | $U3-H$                                           |               |  |
| 6                | (значение верхнего порога напряжения любой из    |               |  |
|                  | фаз А, В или С)<br>U3-L                          |               |  |
|                  |                                                  |               |  |
| 7                | (значение нижнего порога напряжения любой из     |               |  |
|                  | фаз А, В или С)                                  |               |  |
| 8                | Ia-H (значение верхнего порога тока фазы A)      |               |  |
| 9                | Ia-L (значение нижнего порога тока фазы A)       |               |  |
| 10               | Ib-H (значение верхнего порога тока фазы B)      |               |  |
| 11               | Ib-L (значение нижнего порога тока фазы B)       |               |  |
| 12               | Ic-H (значение верхнего порога тока фазы C)      | 0,001A        |  |
| 13               | Ic-L (значение нижнего порога тока фазы C)       |               |  |
| 14               | ІЗ-Н (значение верхнего порога тока любой из фаз |               |  |
|                  | А, В или С)                                      |               |  |
| 15               | I3-L (значение нижнего порога тока любой из фаз  |               |  |
|                  | А, В или С)                                      |               |  |
| 16               | UI-Н (значение верхнего порога, для однофазного  | $0,1 B$ (для  |  |
|                  | вольтметра или амперметра)                       | вольтметра)   |  |
| 17               | UI-L (значение нижнего порога для 1-канального   | $0,001A$ (для |  |
|                  | вольтметра и амперметра)                         | амперметра)   |  |
| 18               | F.<br>–Н (значение верхнего порога частоты)      | $0,01$ Гц     |  |
| 19               | F-L (значение нижнего порога частоты)            |               |  |

Таблица 5.1 – Контролируемые сигнализацией параметры и единицы установки порога срабатывания

Продолжение таблицы 5.1

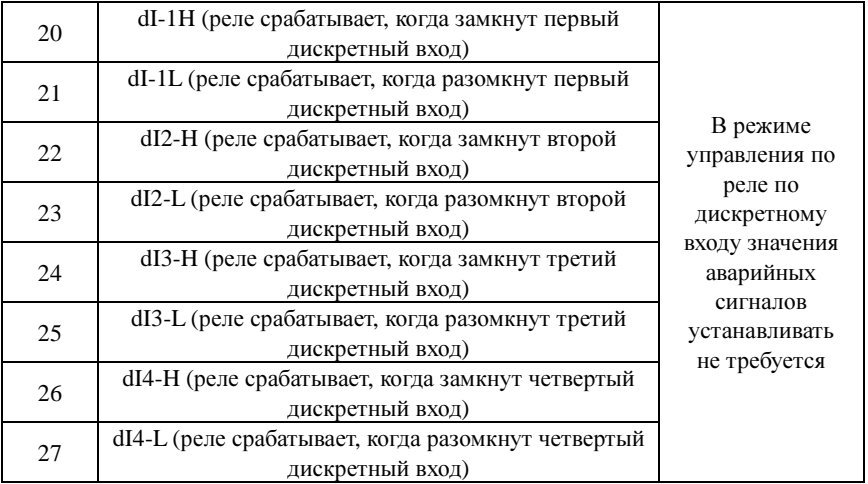

Существуют три режима работы релейного выхода – выключено, аварийная сигнализация и дистанционное управление.

Выключено**:** реле не работает.

#### Аварийная сигнализация**:**

1) Нижний порог: реле замыкается, когда значение контролируемого электрического параметра меньше установленного нижнего порога.

2) Верхний порог: реле замыкается, когда значение контролируемого электрического параметра больше установленного верхнего порога.

Режим дистанционного управления**:** дистанционное управление релейным выходом через порт связи.

#### **5.4** Аналоговые выходы

Модификация К, оснащена аналоговым(-и) выходом(-ами) и обеспечивает функцию аналогового измерительного преобразователя. Приборы могут иметь от 1 до 3 аналоговых выходов – см. Табл. 2.7. Тип аналогового выхода выбирается при заказе и его изменить нельзя (4-20 мА, 0-5 мА и т.п.).

Для преобразования положительных значений тока или напряжения (переменный ток или напряжение или постоянный ток или напряжение положительной полярности) используются аналоговые выходы типа 4-20 мА, 0-20 мА, 0-5 мА, 0-5 В, 1-5 В или 0-10 В. Для преобразования напряжения и силы постоянного тока обеих полярностей – положительной и отрицательной – используются аналоговые выходы типа 4-12-20 м $A$  и  $+5$  м $A$ .

В ампервольтметрах, 3-фазных амперметрах и вольтметрах для каждого аналогового выхода можно выбрать преобразуемый параметр:

- для ампервольтметра – один из трех фазных токов  $I_A$ ,  $I_B$ ,  $I_C$  или одно из трех напряжений  $U_A$ ,  $U_B$ ,  $U_C$  или частоту F;

- для 3-фазного амперметра – один из трех фазных токов  $I_A$ ,  $I_B$ ,  $I_C$ ;

- для 3-фазного вольтметра – одно из трех напряжений  $U_A$ ,  $U_B$ ,  $U_C$ .

Преобразуемый параметр задается значением опции **Item** для каждого аналогового выхода. По умолчанию на заводе установлено нормальное соответствие преобразуемого параметра аналоговому выходу:

- в ампервольтметре на 1-й выход назначено преобразование напряжения  $U_A$ , на 2-й выход –  $U_B$ , на 3-й – преобразование тока  $I_C$ ;

- в 3-фазном амперметре преобразование силы токов фаз А, В и С назначено соответственно на 1-й, 2-й и 3-й аналоговые выходы;

- в 3-фазном вольтметре преобразование напряжений  $U_A$ ,  $U_B$ ,  $U_C$  назначено соответственно на 1-й, 2-й и 3-й аналоговые выходы.

Единственный аналоговый выход частотомера, 1-канального амперметра, 1-канального вольтметра используется для преобразования соответственно частоты, тока, напряжения. Параметр Item для этих приборов не устанавливается.

Аналоговые выходы амперметров, вольтметров и ампервольтметров также имеют возможность установки диапазона преобразуемого тока (напряжения): параметр **DS** – нижнее значение преобразуемого тока (напряжения), параметр **FS** – верхнее значение преобразуемого тока (напряжения). Диапазон допустимых значений параметра **DS** относительно номинального значения тока (напряжения) на входе прибора: **DS** ≤ 0,3Xн. Диапазон допустимых значений параметра **FS** относительно номинального значения тока (напряжения) Хн на входе прибора: 0,8Хн ≤ **FS** ≤ 1,2Xн.

По молчанию на заводе выбраны нормальные значения **DS** = 0 и **FS** = Хн для каждого аналогового выхода. При этом аналоговый выход имеет функцию преобразования, указанную ниже в таблице

| Тип          | Функция преобразования                  | Функция преобразования                                         |
|--------------|-----------------------------------------|----------------------------------------------------------------|
| аналогового  | силы тока и напряжения                  | частоты частотомером                                           |
| выхода       | (Y <sub>B</sub> – расчетное значение    | (YB - расчетное значение выходного                             |
|              | выходного сигнала)                      | сигнала)                                                       |
| $4-20$ MA    | $Y_{\theta} = 4MA + 16MA \frac{X}{X_H}$ | $Y_6 = 4 \mu A + 16 \mu A \frac{X - 45 \Gamma y}{10 \Gamma y}$ |
| $4-12-20$ MA | $Y_{6} = 12MA + 8MA\frac{X}{X_{H}}$     |                                                                |
| $0-20$ MA    | $Y_6 = 20MA \frac{X}{X_H}$              | $Y_6 = 20 \mu A \frac{X - 45 \Gamma y}{10 \Gamma y}$           |

Таблица 5.2. – Функция преобразования (для заводской настройки: DS = 0, FS = Хн)

Продолжение таблицы 5.2

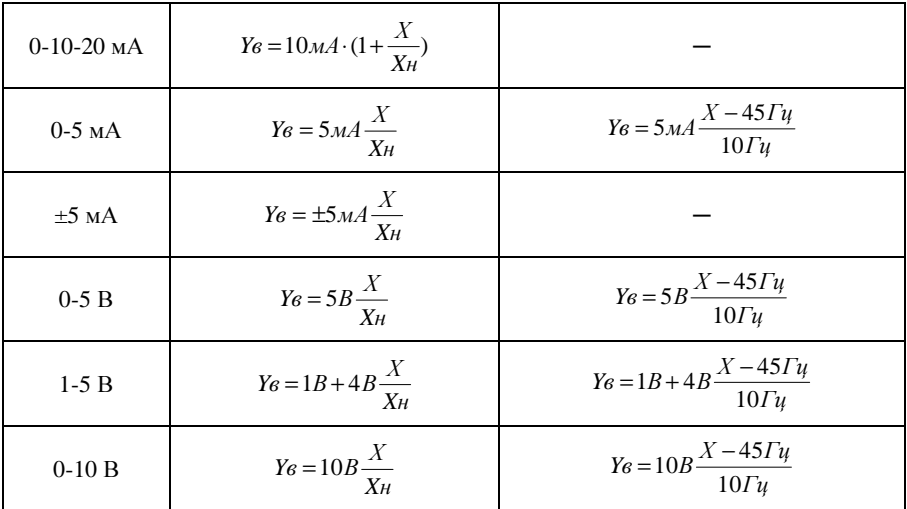

Примечания:

1) Yв – расчетное значение тока (напряжения) на аналоговом выходе; Х – значение преобразуемого тока, напряжения или частоты на измерительном входе прибора; Хн – номинальное значение тока или напряжения на измерительного входе прибора.

2) Для расчета функции преобразования тока (напряжения) при произвольных значениях DS и FS (DS  $\leq$  0,3Xн и 0,8Xн  $\leq$  FS  $\leq$  1,2Xн) в формуле указанной в столбце 2 таблицы следует заменить Хн на (FS-DS). Например, для аналогового выхода типа 0-20 мА функция преобразования равна: Yв = 20 мА·Х/(FS-DS). И т.п.

Пример 1 настройки аналогового выхода:

тип аналогового выхода: 4…20 мА;

преобразуемый параметр: напряжение на фазе A;

 $\overline{45}$  (нижнее значение преобразуемого параметра): 10,0;

 $F_5$  (верхнее значение преобразуемого параметра): 380,0.

Это означает, что напряжение на фазе А в диапазоне 10,0 … 380,0 В соответствует току аналогового выхода в диапазоне 4…20 мА.

Пример 2 настройки аналогового выхода:

тип аналогового выхода: 4…12…20 мА;

преобразуемый параметр: постоянный ток 5 А;

 $\overline{\mathbf{B}}$  (нижнее значение преобразуемого параметра): 0000;

 $F5$  (верхнее значение преобразуемого параметра): 5000.

Это означает, что ток диапазона -5…0…+5 А преобразуется в ток аналогового выхода 4…12 мА…20 мА.

#### 6 Типовые неисправности и способы их устранения

### 6.1 Связь

1) Прибор не отправляет данные

Убедитесь, что параметры связи прибора, такие как, адрес подчиненного устройства, скорость передачи, метод проверки соответствуют параметрам главного компьютера. Если несколько приборов, размещенных в одном помещении, не отправляют данные, проверьте правильность подключения приборов к шине связи и работоспособность конвертера порта RS-485.

Если неправильно работают только один или несколько приборов, то также необходимо проверить соответствующую шину связи. Также можно проверить, нет ли ошибки в главном компьютере. взаимно поменяв алреса работающего  $\mathbf{H}$ неработающего приборов. Проверить правильность функционирования прибора можно, поменяв его местами с работоспособным прибором.

2) Прибор отправляет неверные данные

Передаваемые пользователю данные включают в себя основные (в формате с плавающей точкой) и дополнительные (в целочисленном формате) параметры электросети. Информация об адресах размещения данных и формате ланных содержится в приложении 1. Убедитесь, что данные передаются в соответствующем формате.

Для тестирования работы цифрового интерфейса прибора можно использовать программу Modscan, пригодную для работы с устройствами по протоколу Modbus RTU. Программа способна отображать содержимое регистров памяти прибора в различных форматах (целочисленный, с плавающей точкой, шестнадцатиричный). Таким образом, можно сравнить полученные данные с теми, которые отображаются на индикаторе прибора.

#### 6.2 Неправильные показания напряжения и тока

Убедитесь, что на прибор подаются правильное напряжение и ток. Для измерения напряжения и тока воспользуйтесь соответственно мультиметром и токовыми клещами. В случае 3-фазного прибора проверьте правильность порядка подключения фаз.

Схема подключения (3- или 4-проводная), указанная в меню настройки прибора, должна соответствовать фактической схеме подключения прибора. Несоответствие приводит к отображению неверных показаний.

Уставка номинального показания (п. 4.3.4) прибора должна соответствовать примененному трансформатору, шунту или добавочному сопротивлению. Неправильно заданная уставка номинального показания напряжения или тока приводит к неверному отображению измеренных значений.

#### **6.3** Прибор не работает

Убедитесь, что прибор подключен к надлежащему источнику питания. Нарушение допустимого диапазона напряжения и частоты питающего напряжения может вывести прибор из строя. С помощью мультиметра измерьте напряжение питания прибора. Если используется источник питания с допустимым напряжением и частотой, но прибор не работает, обратитесь в нашу сервисную службу.

#### **6.4** Прибор не реагирует на ваши действия

Когда прибор не реагирует на нажатие кнопок (" $\leftarrow$ ", " $\rightarrow$ ", "Menu" или " $\leftarrow$ ") на передней панели, отключите питание прибора. Если после повторного включения работоспособность не восстановилась, обратитесь в нашу сервисную службу.

#### **6.5** Другие неисправности

Пожалуйста, свяжитесь с нашей сервисной службой и подробно опишите условия эксплуатации прибора. На основе этой информации наши специалисты проанализируют возможные причины неисправности и дадут рекомендации по способам ее устранения.

#### **7** Поверка

Поверка приборов осуществляется по документу «Приборы цифровые электроизмерительные PA194I, PA195I, PZ194U, PZ195U, PD194UI, PD194F. Методика поверки. МП-291/447-2011», утвержденному ГЦИ СИ ФБУ «Ростест-Москва» 12 декабря 2011 г.

Межповерочный интервал 6 лет.

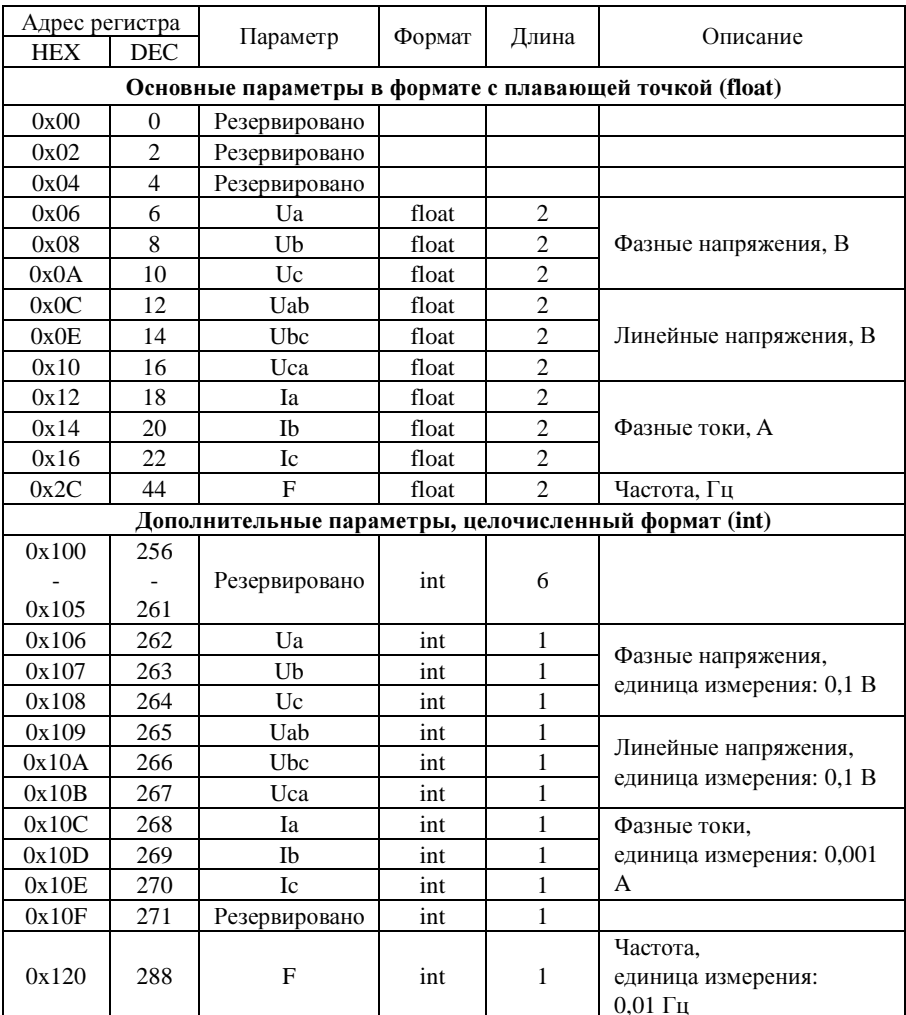

## ПРИЛОЖЕНИЕ А. Размещение данных в регистрах памяти прибора

## ПРИЛОЖЕНИЕ Б. Просмотр регистров памяти прибора на компьютере

В примере описан порядок действий, выполняемых для чтения результатов измерения прибора через порт RS-485 с помощью программы ModScan32 (http://www.win-tech.com)

- 1. Подключите преобразователь интерфейса RS-485 USB (например, типа UPort1130 компании «МОХА») к клеммам порта RS-485 проверяемого прибора и USB-порту компьютера.
- 2. Включите питание проверяемого прибора.
- $\mathcal{L}$ Считайте в меню прибора параметры порта связи: адрес порта, скорость передачи, формат данных (см. раздел 4.3.1).
- 4. Запустите программу ModScan32. В главном окне программы выполните следующие настройки:

- в поле Address установите начальный адрес диапазона регистров, считываемых из памяти прибора;

- в поле Length установите количество регистров, считываемых из памяти прибора:

- в поле Device Id установите номер порта прибора;

- в поле MODBUS Point Type выберите 03: HOLDING REGISTER.

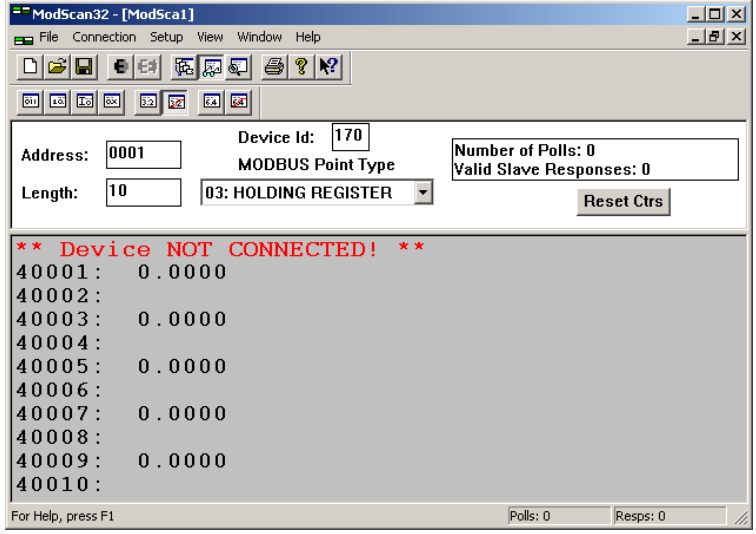

5. В меню **Setup** ─ **Display Options** выберите опцию **Show Data** и установите формат отображения числа **Swapped FP**.

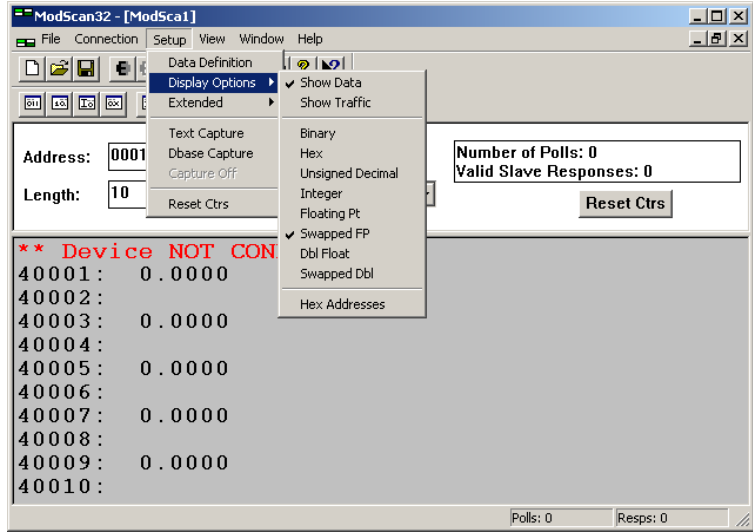

6. В меню **Connection** выберите опцию **Connect**.

- В открывшемся окне в поле **Connect Using** выберите используемый тип подключения преобразователя к компьютеру (например, **Direct Connection to COM2**, если преобразователю интерфейса назначен порт СОМ**2**),

- В зоне **Configuration** установите параметры связи прибора, считанные в пункте 3:

- **Baud Rate** скорость передачи данных,
- **Word Length** длина слова (**8**),
- **Parity** способ контроля (**NONE, EVEN, ODD**),
- **Stop Bits** количество стоповых битов.

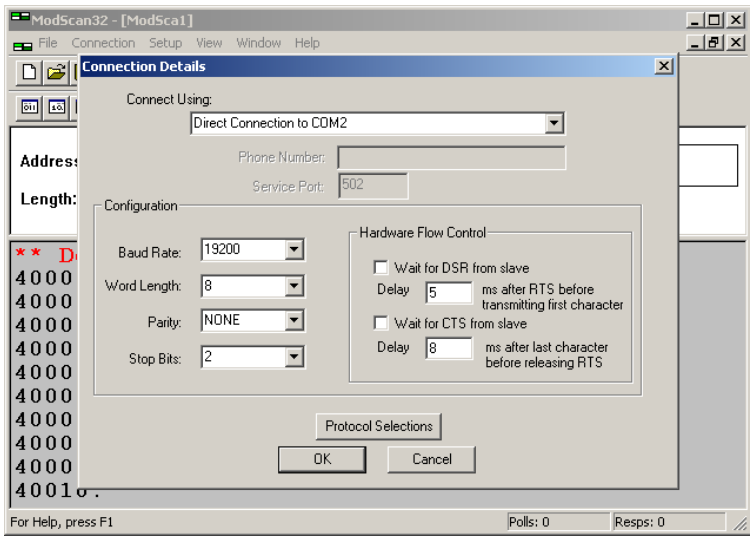

- Нажмите на кнопку **Protocol Selection** и в поле **Transmission Mode STANDARD** выберите **RTU**, нажмите на кнопку **OK**.

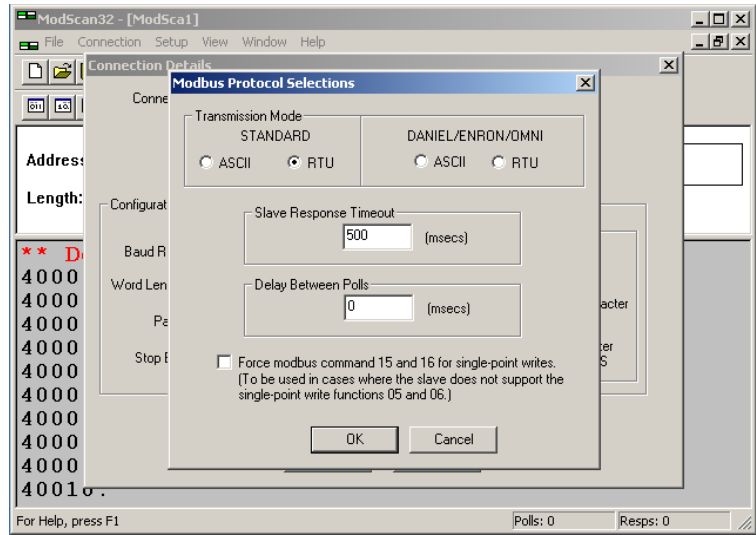

- Для завершения настройки параметров нажмите кнопку **OK**.

7. Если настройка параметров связи была правильной, связь с прибором будет

установлена. Счетчик ответов **Valid Slave Response** показывает количество полученных от прибора ответов. Теперь в окне программы в соответствующих регистрах Вы можете видеть результаты измерений:

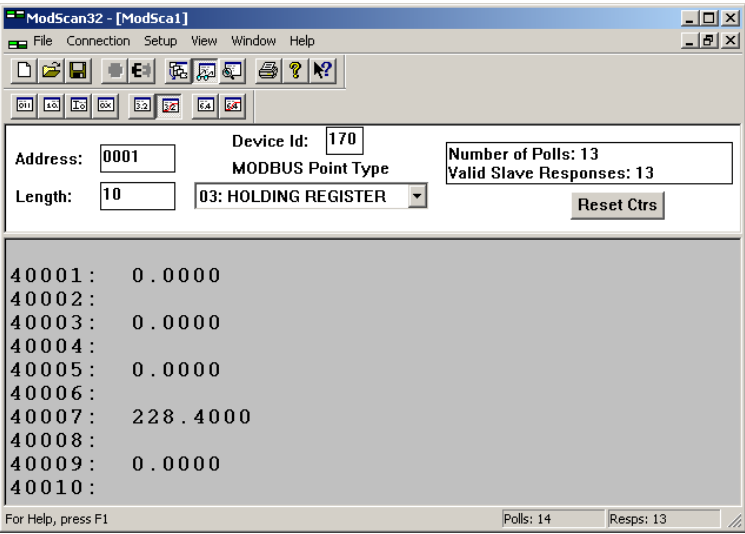

## ПРИЛОЖЕНИЕ В**.** Общий вид и размеры приборов

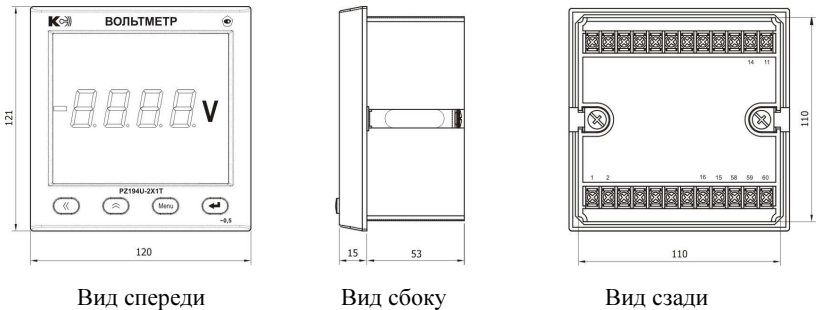

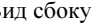

Рис. В.1 – Размеры прибора PZ194U-2X1T

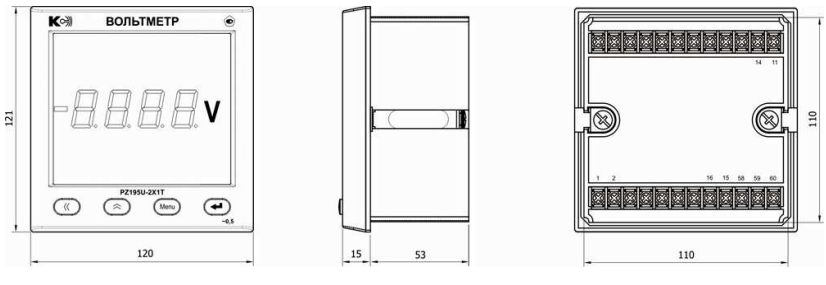

Вид спереди Вид сбоку Вид сзади

Рис. В.2 – Размеры прибора PZ195U-2X1T

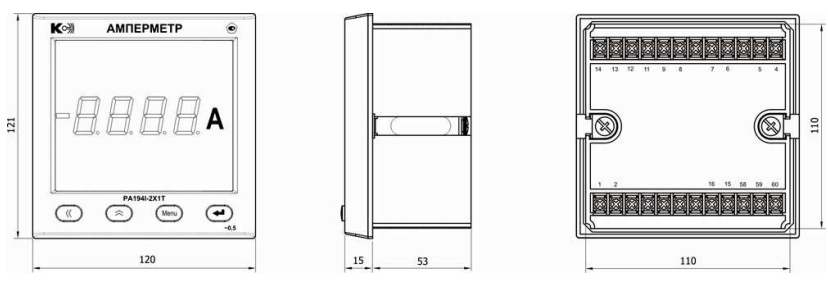

Вид спереди Вид сбоку Вид сзади

Рис. В.3 – Размеры прибора PA194I-2X1T

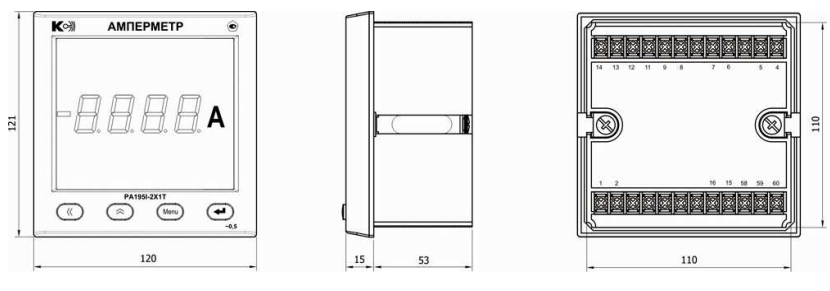

Вид спереди Вид сбоку Вид сзади

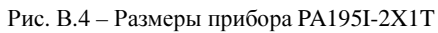

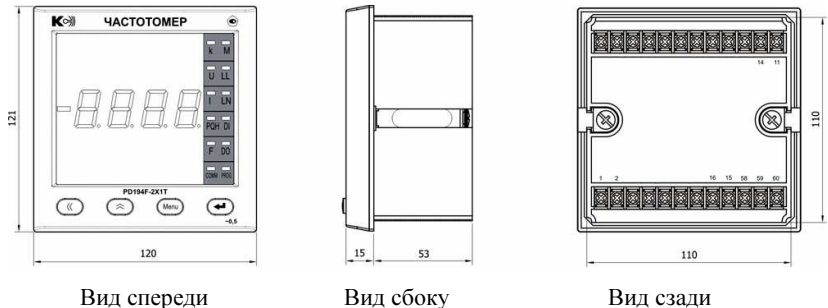

Рис. В.5 – Размеры прибора PD194F-2X1T

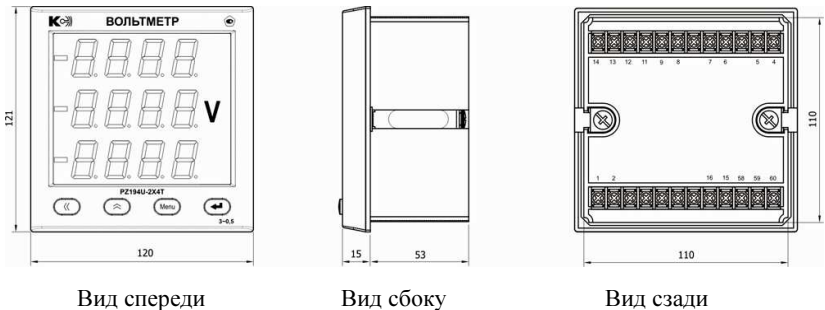

Рис. В.6 – Размеры прибора PZ194U-2X4T
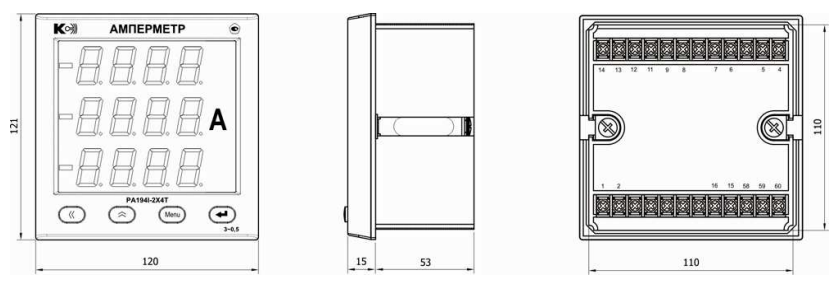

Вид спереди Вид сбоку Вид сзади

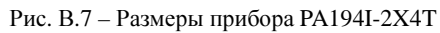

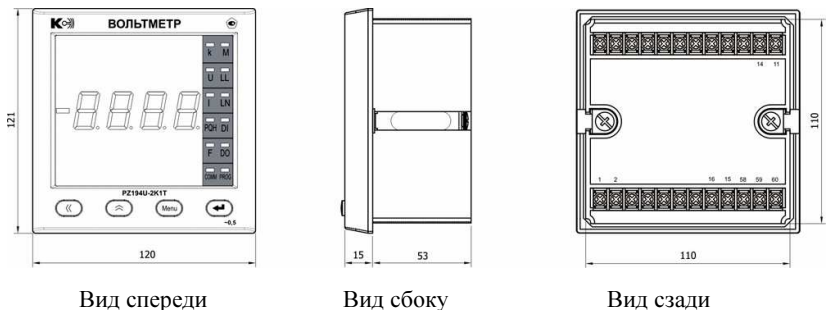

Рис. В.8 – Размеры прибора PZ194U-2K1T

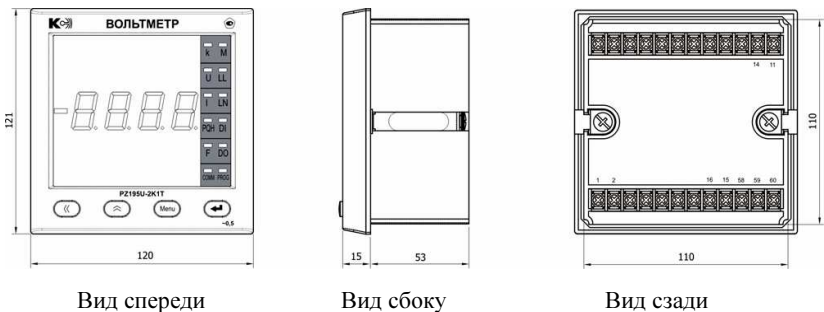

Рис. В.9 – Размеры прибора PZ195U-2K1T

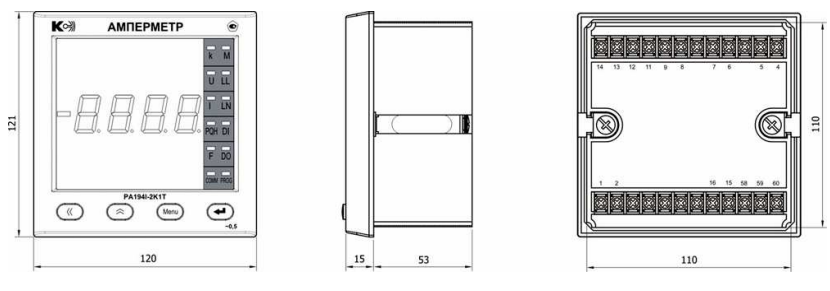

Вид спереди Вид сбоку Вид сзади

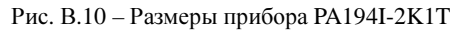

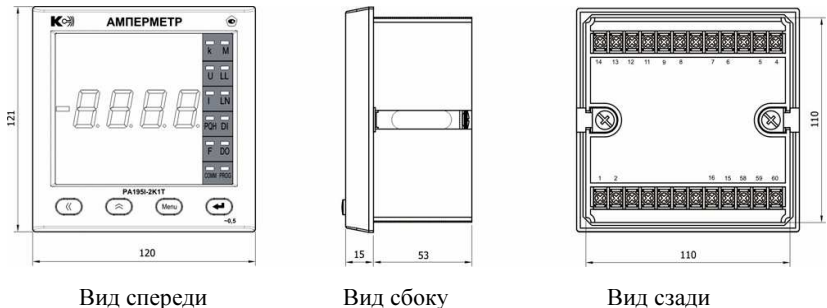

Рис. В.11 – Размеры прибора PA195I-2K1T

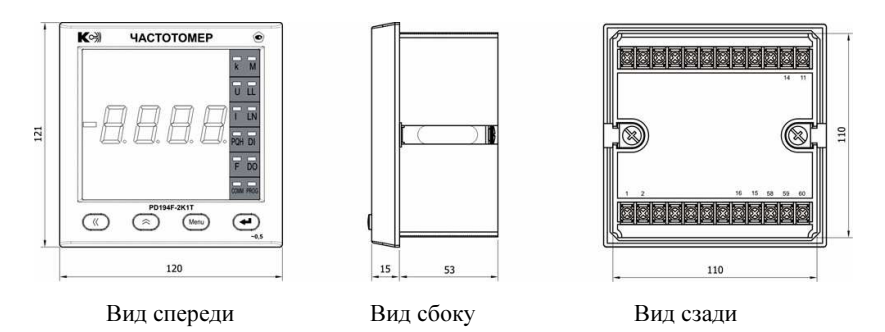

Рис. В.12 – Размеры прибора PD194F-2K1T

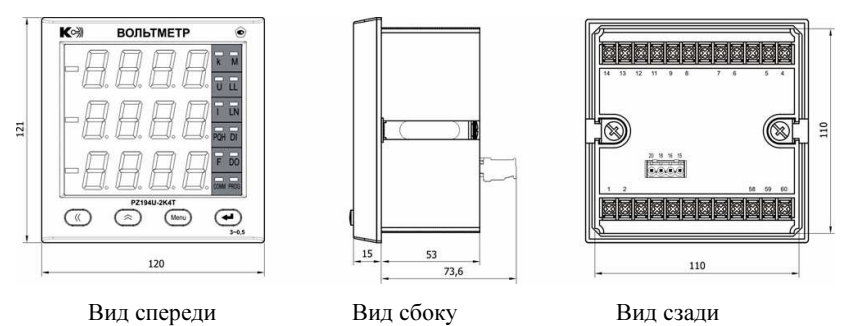

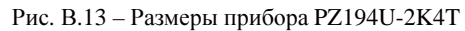

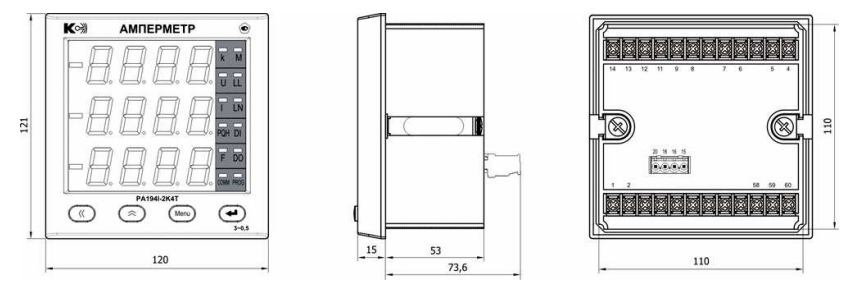

Вид спереди Вид сбоку Вид сзади

Рис. В.14 – Размеры прибора PA194I-2K4T

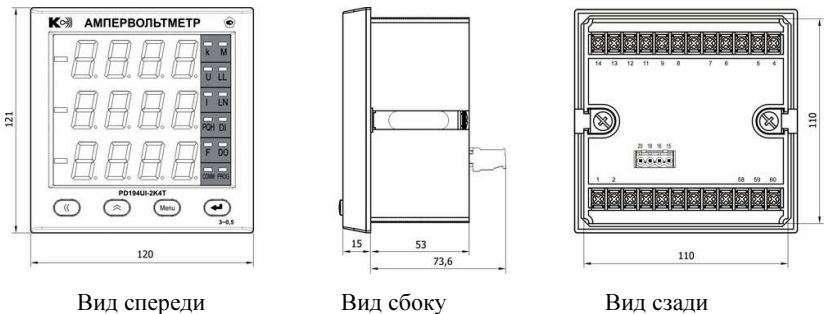

Рис. В.15 – Размеры прибора PD194UI-2K4T

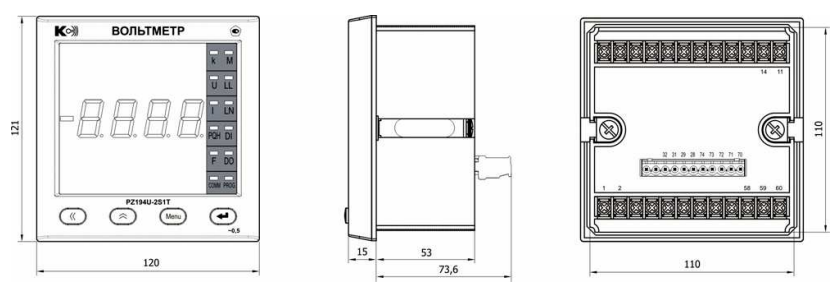

Вид спереди Вид сбоку Вид сзади

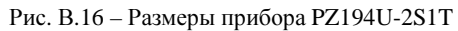

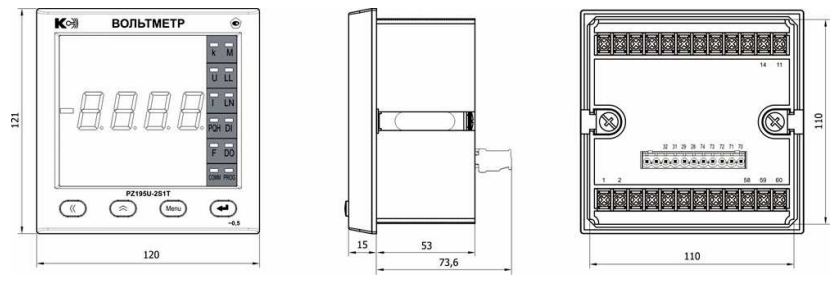

Вид спереди Вид сбоку Вид сзади

Рис. В.17 – Размеры прибора PZ195U-2S1T

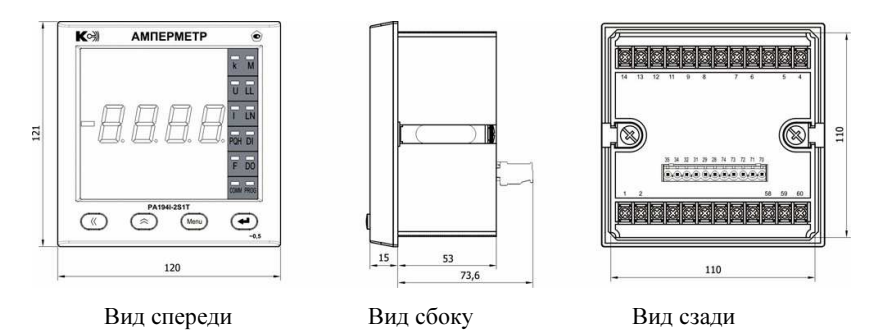

Рис. В.18 – Размеры прибора PA194I-2S1T

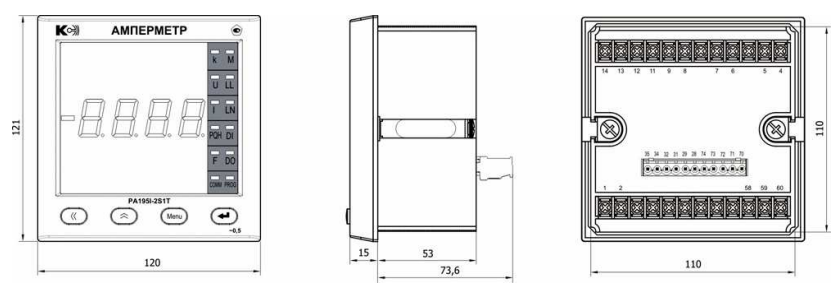

Вид спереди Вид сбоку Вид сзади

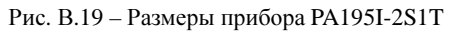

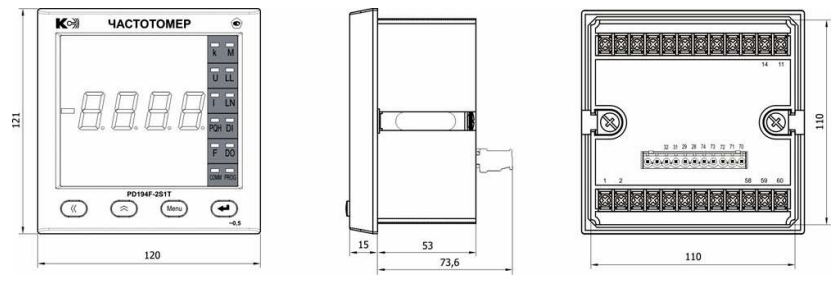

Вид спереди Вид сбоку Вид сзади

Рис. В.20 – Размеры прибора PD194F-2S1T

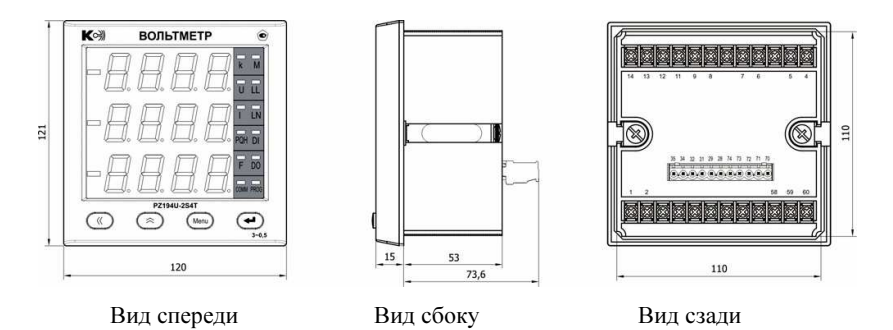

Рис. В.21 – Размеры прибора PZ194U-2S4T

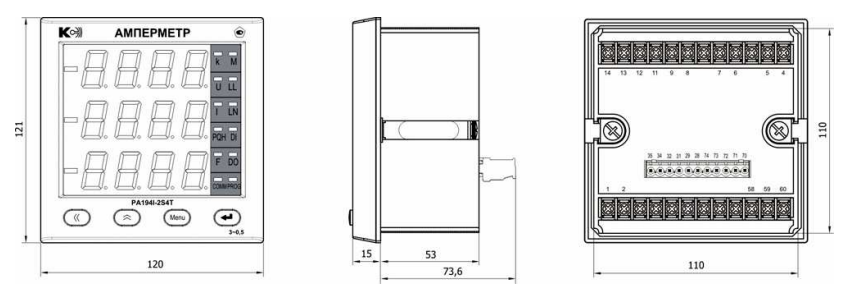

Вид спереди Вид сбоку Вид сзади

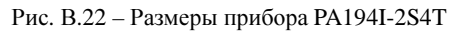

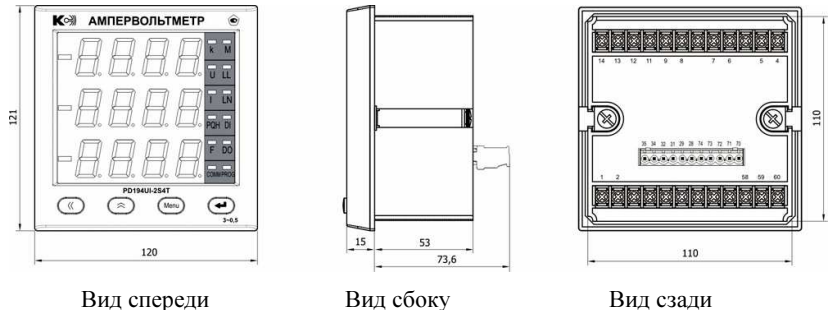

Рис. В.23 – Размеры прибора PD194UI-2S4T

ООО «Комплект-Сервис» 127287, г. Москва, ул. 2-я Хуторская, д. 38А, стр. 1 Тел.: +7 (800) 200-20-63, +7 (495) 783-92-63 Факс: (495) 783-92-63 www.ksrv.ru